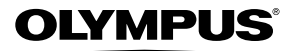

# **ЦИФРОВА ФОТОКАМЕРА** *SZ-30MR*

# **Інструкція користувача**

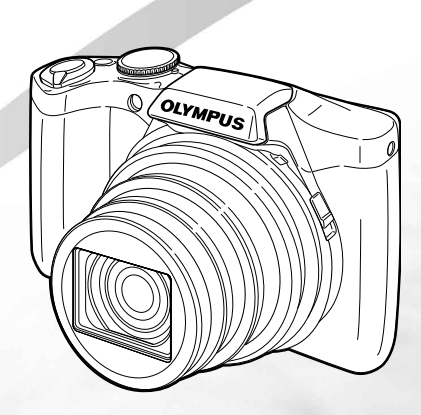

- ● Дякуємо за придбання цифрової фотокамери Olympus. Перш ніж почати користуватися камерою, уважно прочитайте цей посібник для забезпечення оптимальної роботи та подовження терміну служби камери. Зберігайте цей посібник у надійному місці, щоб у майбутньому звертатися до нього за допомогою.
- ● Радимо зробити кілька пробних знімків, щоб навчитися користуватися камерою, перш ніж робити важливі знімки.
- З метою постійного покращення своєї продукції компанія Olympus залишає за собою право оновлювати та змінювати зміст цього посібника.

Зареєструйте вашу техніку на сайті **www.olympus-consumer.com/register** та отримайте додаткові переваги від Olympus!

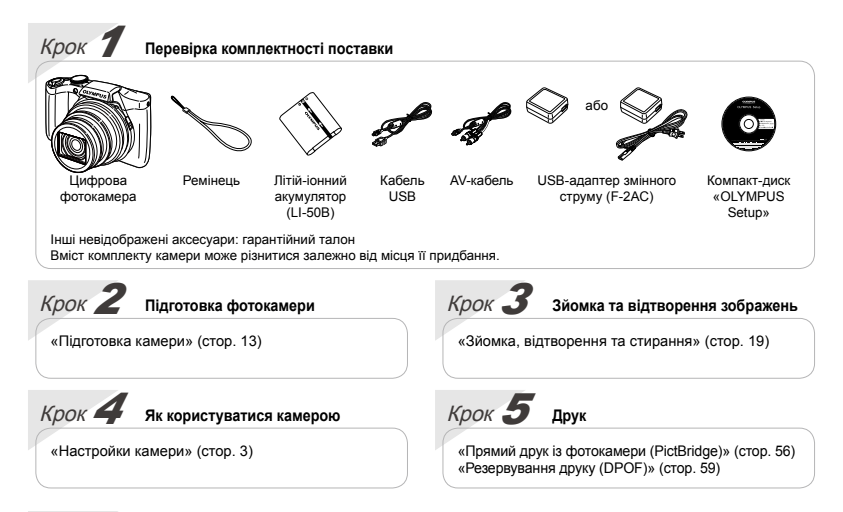

# Зміст

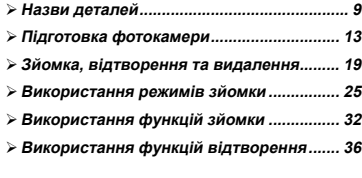

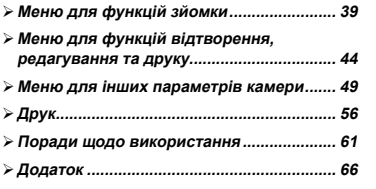

# Настройки камери

# Використання диска і кнопок прямого доступу

За допомогою кнопок прямого доступу можна отримати доступ до часто використовуваних функцій.

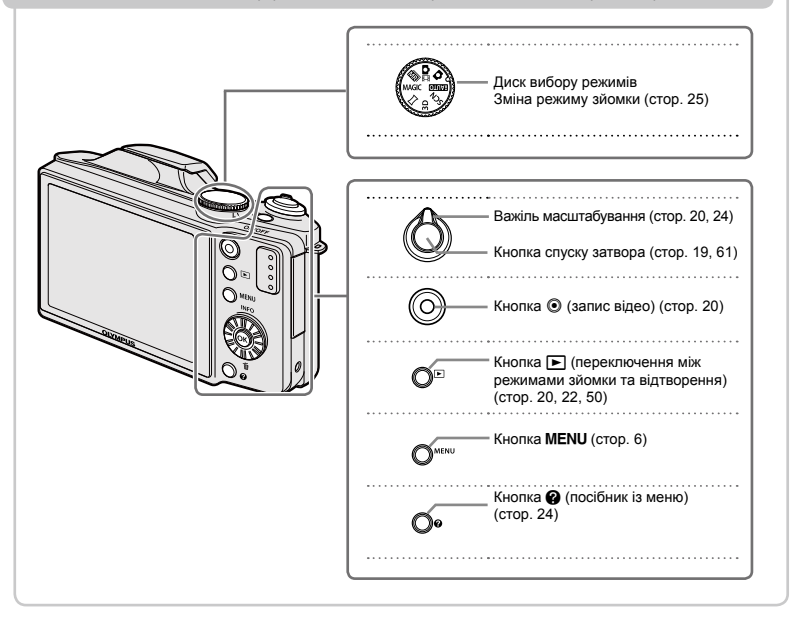

# Інструкція з операцій

Символи  $\wedge \nabla \triangleleft \triangleright$ , які відображаються на вибраних зображеннях і параметрах, вказують на необхідність натискання секцій коліщатка керування, зображених справа, замість обертання коліщатка керування.

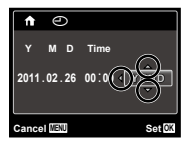

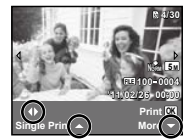

Інструкції з операцій, які відображаються знизу на екрані, вказують на можливість використання кнопки MENU, кнопки  $\circledast$  або важеля масштабування.

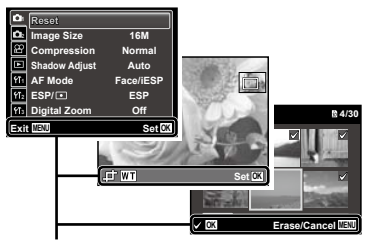

Інструкція з операцій

#### **Коліщатко керування**

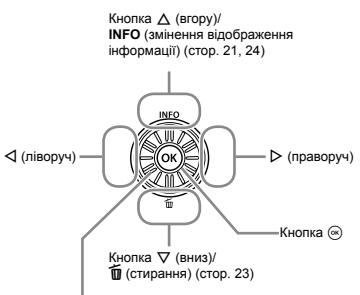

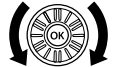

Також коліщатко керування можна використовувати для вибору параметрів і значень.

# Використання меню

Використовуйте меню, щоб змінювати параметри камери.

 Деякі меню можуть бути недоступні залежно від інших пов'язаних параметрів або режиму зйомки.

# **Меню функцій**

Натисніть кнопку H під час зйомки для відображення меню функцій. Меню функцій дозволяє отримувати доступ до часто використовуваних параметрів зйомки.

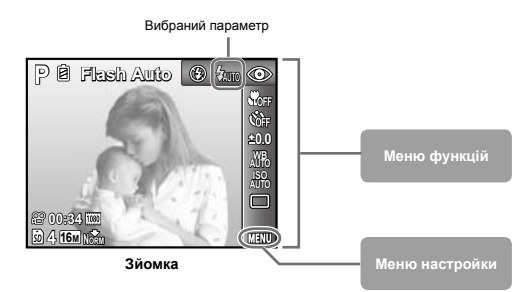

#### **Для вибору меню функцій**

 $\mathcal{S}_{\mathcal{A}}$  допомогою кнопок  $\wedge \nabla$  виберіть меню та, натискаючи кнопки  $\triangle \triangleright$ . виберіть параметр меню. Натисніть кнопку  $\binom{1}{N}$  для встановлення меню функцій.

#### **Меню настройки**

Для відображення меню настройки натисніть кнопкуmпід час зйомки або відтворення. Меню настройки вміщує різноманітні параметри камери, у тому числі параметри, відсутні в меню функцій, параметри екрана, а також дату і час.

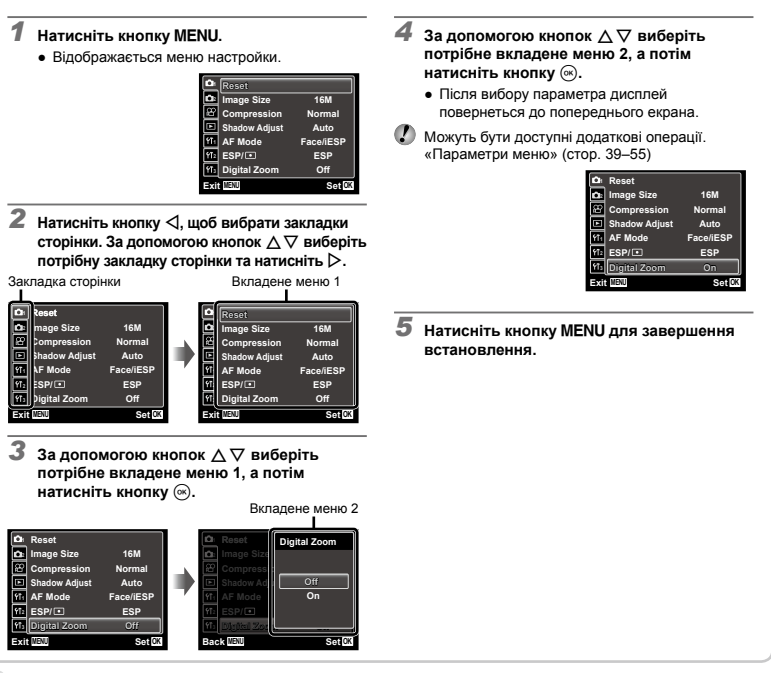

# **Індекс меню**

# *Меню для функцій зйомки*

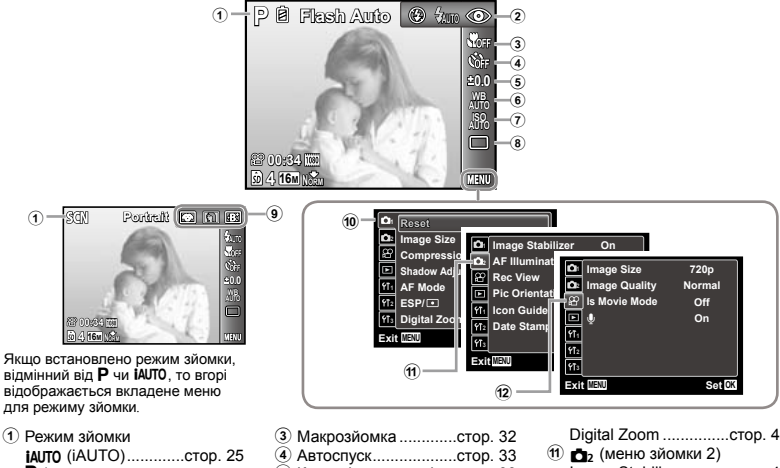

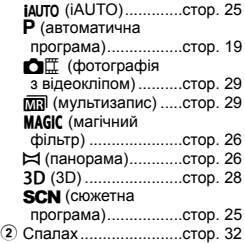

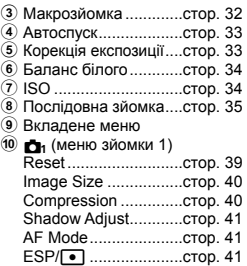

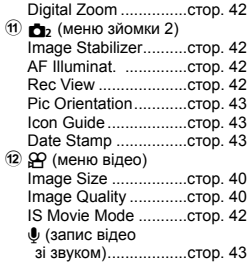

# *Меню для функцій відтворення, редагування та друку*

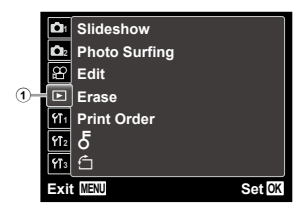

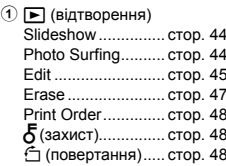

# *Меню для інших параметрів камери*

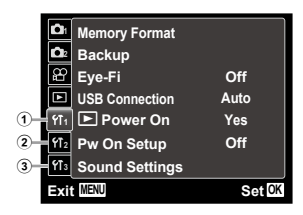

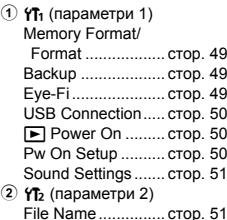

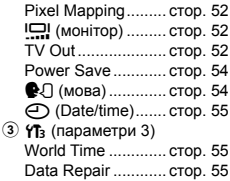

<span id="page-8-0"></span>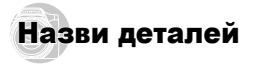

# **Камера**

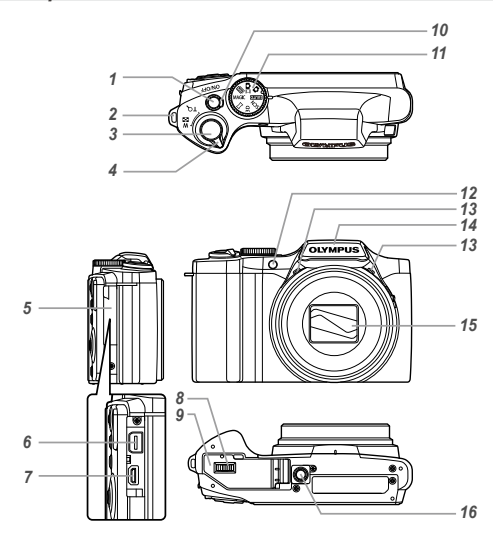

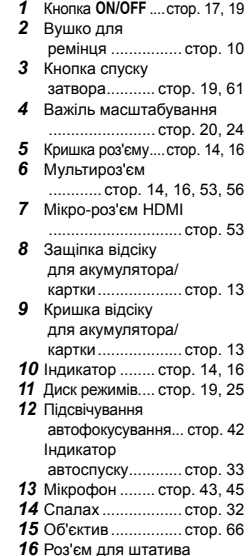

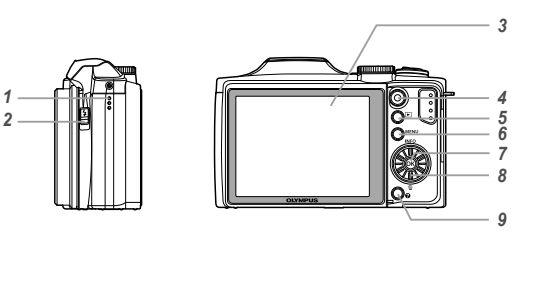

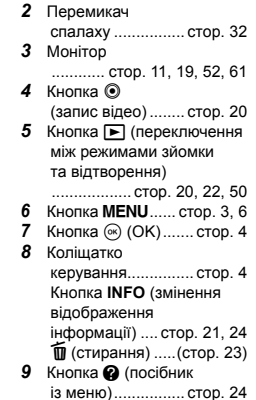

*1* Динамік

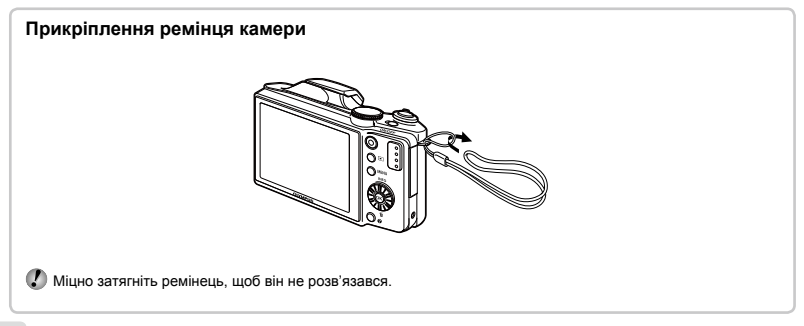

# **Відображення режимів зйомки**

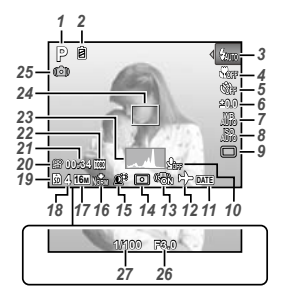

- *1* Режим зйомки....стор. 19, 25 *2* Заряд акумулятора .. стор. 16, 62 *3* Спалах................... стор. 32 Спалах в режимі очікування/заряджання спалаху ................ стор. 61 *4* Режим макрозйомки/ супермакрозйомки .............................. стор. 32 *5* Автоспуск............... стор. 33 *6* Корекція експозиції............. стор. 33 *7* Баланс білого........ стор. 34 *8* ISO ......................... стор. 34 *9* Послідовна зйомка.................. стор. 35 *10* Записування зі звуком (відео) ...... стор. 43 *11* Мітка дати.............. стор. 43 *12* Світовий час.......... стор. 55 *13* Стабілізація зображення (нерухоме зображення)/цифрова стабілізація зображення (відеозображення) .............................. стор. 42 **14** Вимірювання стор. 41
- *15* Технологія
	- регулювання тіні... стор. 41 *16* Стиснення (нерухомі
		- зображення) ....стор. 40, 69
- *17* Розмір зображення (нерухомі зображення)....стор. 40, 69
- *18* Кількість нерухомих зображень, які можна зберегти (нерухомі зображення)......... стор. 19
- *19* Поточна пам'ять.... стор. 69
- *20* Піктограма записування відео...................(стор. 20)
- *21* Тривалість запису, що залишилася
- (відео)................... стор. 20
- *22* Розмір зображення (відео)............. стор. 40, 70
- *23* Гістограма.............. стор. 21
- *24* Рамка автофокусування
	- .............................. стор. 19
- *25* Попередження про тремтіння камери
- 26 Величина  $n$ јафрагми  $n$ стор. 19
- *27* Витримка ............... стор. 19

# **Відображення режимів відтворення**

**•** Стандартне відображення

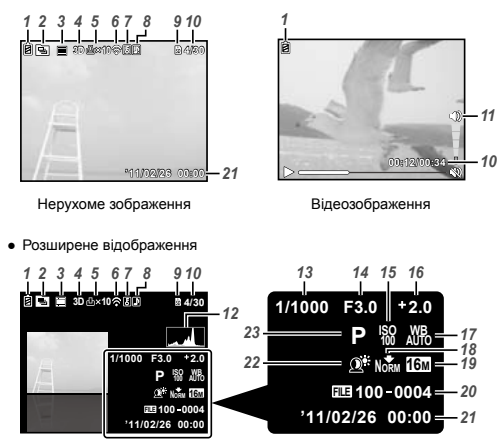

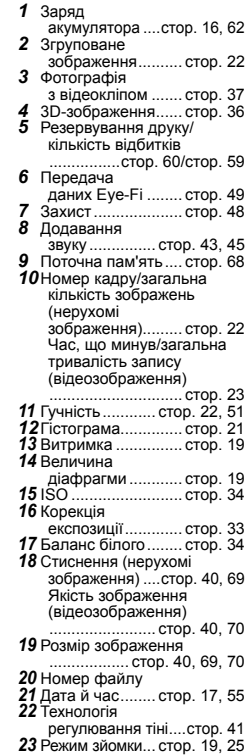

# <span id="page-12-0"></span>Підготовка фотокамери

# Вставлення акумулятора

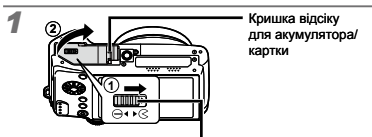

Защіпка відсіку для акумулятора/картки

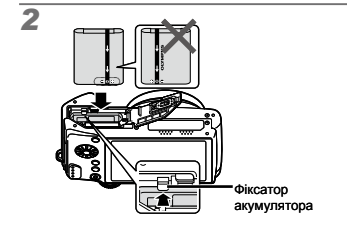

- Вставляйте акумулятор позначкою  $\spadesuit$  у напрямку фіксатора акумулятора, як показано на ілюстрації. Пошкодження зовнішньої поверхні акумулятора (подряпини тощо) можуть призвести до перегріву або вибуху.
- Вставте акумулятор, переміщаючи фіксатор акумулятора в напрямку, вказаному стрілкою.
- Перемістіть фіксатор акумулятора в напрямку, вказаному стрілкою, щоб розблокувати, а потім вийняти акумулятор.
- Перш ніж відкривати або закривати кришку відсіку для акумулятора/картки, вимкніть фотокамеру.
- Перед використанням фотокамери обов'язково закрийте кришку відсіку для акумулятора/картки.

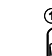

*3*

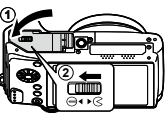

### Заряджання акумулятора та встановлення програмного забезпечення з компакт-диска, який надається в комплекті

Підключіть камеру до комп'ютера, щоб зарядити акумулятор, і встановіть програмне забезпечення з компакт-диска, який надається в комплекті.

 Реєстрація користувачів за допомогою компактдиска з комплекту постачання та встановлення комп'ютерного програмного забезпечення [ib] доступні тільки на комп'ютерах з операційною системою Windows.

Акумулятор можна зарядити, підключивши камеру до комп'ютера.

- Індикатор світиться під час заряджання **●** і вимикається після його завершення.
- Заряджання триває до 4,0 годин.
- Якщо індикатор не вмикається, можливо, камера підключена неналежним чином або акумулятор, камера, комп'ютер чи кабель USB працюють неправильно.
- Рекомендується використовувати комп'ютер з ОС Windows XP (з пакетом оновлень 2 або пізнішої версії), Windows Vista або Windows 7. Якщо використовується інший комп'ютер або потрібно зарядити акумулятор без допомоги комп'ютера, див. розділ «Заряджання акумулятора за допомогою USBадаптера змінного струму з комплекту» (стор. 16).

# **Windows**

*1* **Вставте компакт-диск із комплекту постачання у пристрій для зчитування компакт-дисків.**

#### **Windows XP**

З'явиться діалогове вікно «Setup». **●**

#### **Windows Vista/Windows 7**

З'явиться діалогове вікно «Autorun». Клацніть **●** «OLYMPUS Setup», щоб відобразити діалогове вікно «Setup».

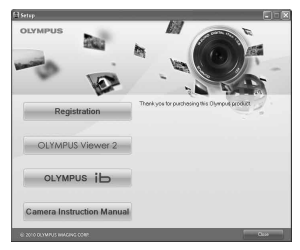

- Якщо діалогове вікно «Setup» не відображається, виберіть у меню «Пуск» пункт «Мій комп'ютер» (Windows XP) або «Комп'ютер» (Windows Vista/ Windows 7). Двічі клацніть піктограму компакт-диска (OLYMPUS Setup), щоб відкрити вікно «OLYMPUS Setup», а потім двічі клацніть файл «Launcher.exe».
	- Коли відобразиться діалогове вікно «User Account Control», натисніть кнопку «Так» або «Продовжити».

#### *2* **Дотримуйтеся інструкцій на екрані комп'ютера.**

Якщо на екрані камери нічого не відображається навіть після її підключення до комп'ютера, можливо, розрядився акумулятор. Залиште камеру підключеною до комп'ютера, доки зарядиться акумулятор, а потім відключіть її і підключіть знову.

# **Підключення фотокамери**

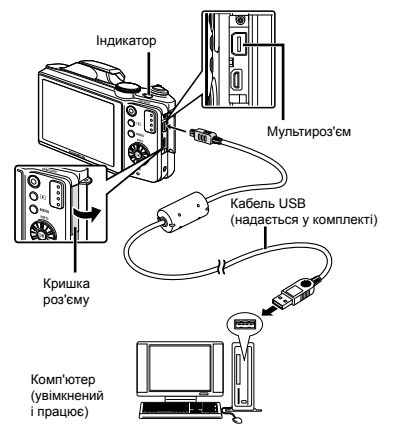

# *3* **Зареєструйте свій виріб Olympus.**

Натисніть кнопку «Registration» і дотримуйтеся **●** інструкцій на екрані.

#### *4* **Встановіть комп'ютерне програмне забезпечення OLYMPUS Viewer 2 та [ib].**

- Перш ніж почати встановлення, переконайтеся у **●** відповідності комп'ютера системним вимогам.
- Для встановлення програмного забезпечення **●**натисніть кнопку «OLYMPUS Viewer 2» або «OLYMPUS ib» та дотримуйтеся інструкцій на екрані.

#### **OLYMPUS Viewer 2**

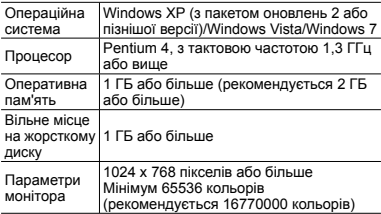

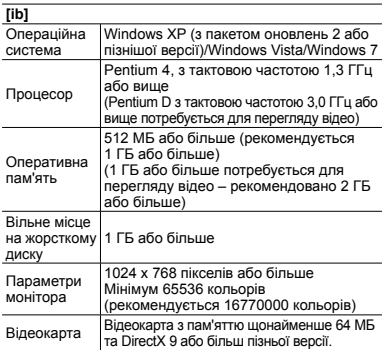

Див. інтерактивну довідку для отримання інформації щодо використання програмного забезпечення.

### *5* **Встановіть інструкцію користувача камери.**

Натисніть кнопку «Camera Instruction Manual» **●** і дотримуйтеся інструкцій на екрані.

# **Macintosh**

- *1* **Вставте компакт-диск із комплекту постачання у пристрій для зчитування компакт-дисків.**
	- Двічі клацніть піктограму компакт-диска **●** (OLYMPUS Setup) на робочому столі.
	- Двічі клацніть піктограму «Setup», щоб **●** відобразити діалогове вікно «Setup».

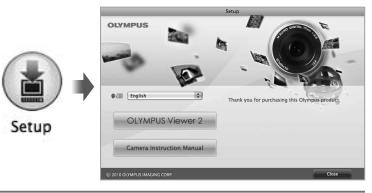

#### *2* **Встановіть програмне забезпечення OLYMPUS Viewer 2.**

- Перш ніж почати встановлення, переконайтеся **●** у відповідності комп'ютера системним вимогам.
- Для встановлення програмного забезпечення **●**натисніть кнопку «OLYMPUS Viewer 2» та дотримуйтеся інструкцій на екрані.
- Щоб зареєструватися, виберіть команду «Registration» у меню «Help» програми «OLYMPUS Viewer 2».

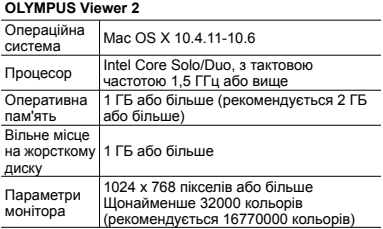

Інші мови можна вибрати в полі зі списком мов. Для отримання інформації щодо використання програмного забезпечення див. інтерактивну довідку.

# *3* **Скопіюйте посібник із використання камери.**

Натисніть кнопку «Camera Instruction Manual», **●** щоб відкрити папку, яка містить посібники з використання камери. Скопіюйте посібник своєю мовою на комп'ютер.

# Заряджання акумулятора за допомогою USB-адаптера змінного струму з комплекту

- Тип USB-адаптера змінного струму F-2AC (далі в тексті – USB-адаптер змінного струму) з комплекту постачання залежить від регіону придбання камери. USB-адаптер вставного типу слід підключати безпосередньо до розетки змінного струму.
- USB-адаптер змінного струму, який входить до комплекту постачання, призначений для заряджання та відтворення. Не виконуйте зйомку, коли до камери під'єднаний адаптер змінного струму.
	- Після завершення заряджання від'єднайте USB-адаптер змінного струму від розетки.

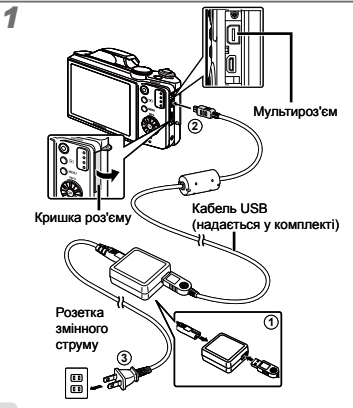

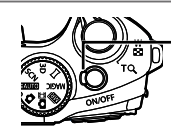

*2*

Індикатор Увімк.: триває заряджання Вимк.: заряджання закінчилося

- На момент покупки акумулятор заряджений не повністю. Перед використанням обов'язково зарядіть акумулятор, доки індикатор не перестане світитися (протягом приблизно 3,5 годин).
- Якщо індикатор не вмикається, USB-адаптер змінного струму не підключено до камери належним чином, або, можливо, акумулятор, камеру чи USB-адаптер змінного струму пошкоджено.
- Докладніше про акумулятор та USB-адаптер змінного струму див. у розділі «Акумулятор та USB-адаптер змінного струму» (стор. 66).
- Акумулятор можна зарядити шляхом підключення камери до комп'ютера. Тривалість заряджання залежить від продуктивності комп'ютера. (У деяких випадках заряджання може тривати до 10 годин.)

# **Коли слід заряджати акумулятори**

Зарядіть акумулятор у разі появи наведеного нижче повідомлення про помилку.

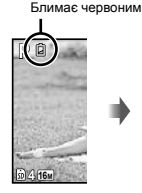

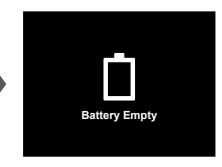

Верхня ліва частина монітору Повідомлення про помилку

# Дата, час, часовий пояс і мова

Встановлені тут дата й час зберігаються в іменах файлів зображень, надрукованих датах та інших даних. Також можна вибрати мову меню та повідомлень, які відображаються на моніторі.

*1* **Натисніть кнопку** n**, щоб увімкнути фотокамеру.**

Екран встановлення дати й часу відображається, **●** якщо дату й час не встановлено.

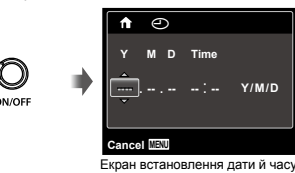

 $2$  За допомогою кнопок  $\Delta \nabla$  виберіть **значення року для параметра [Y].**

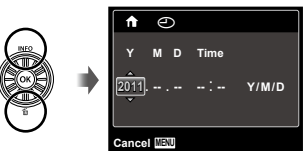

*3* **Натисніть кнопку** I**, щоб зберегти значення для параметра [Y].**

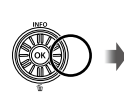

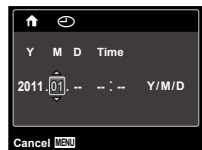

- *4* **Як у кроках 2 і 3, за допомогою кнопок**  FGHI **встановіть значення для параметрів [M] (місяць), [D] (день), [Time] (години та хвилини) і [Y/M/D] (порядок відображення**  дати), а потім натисніть кнопку  $\circledast$ .
	- Для точного встановлення часу натисніть кнопку  $\circledast$ . коли пролунає сигнал, який означає 00 секунд.
- Щоб змінити дату й час, настройте відповідний параметр у меню.  $[4]$  (дата й час) (стор. 55)
- **5** За допомогою кнопок ⊲⊳ виберіть часовий  $\mathsf{max}$  **[个]**, а потім натисніть кнопку  $\mathsf{\widehat{\otimes}}$ .
	- За допомогою кнопок ∆ ∇ можна увімкнути або вимкнути режим літнього часу ([Summer]).

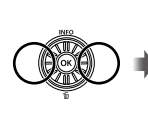

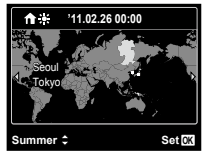

- Меню можна використовувати, щоб змінити вибраний часовий пояс. [World Time] (стор. 55)
- **6** За допомогою кнопок ∆ ∇ ⊲ ⊳ виберіть **потрібну мову, а потім натисніть кнопку**  $\textcircled{\tiny{\textsf{R}}}.$
- Меню можна використовувати, щоб змінити вибрану мову. [[] (стор. 54)

# Вставляння картки

- Використовуйте з цією камерою тільки картки пам'яті SD/SDHC/SDXC або картку Eye-Fi. Не вставляйте картки пам'яті інших типів. «Використання картки» (стор. 67)
- Цю камеру можна використовувати без картки, зберігаючи зображення у внутрішній пам'яті. При використанні внутрішньої пам'яті можливе обмеження доступу до деяких функцій.

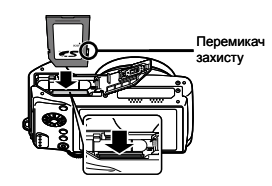

 Вставте картку прямо, доки не почуєте клацання.

 $\mathcal P$  Не торкайтеся безпосередньо області контактів.

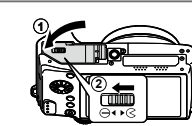

 «Кількість знімків, які можна зберегти (нерухомі зображення)/тривалість безперервного записування (рухомі зображення) у вбудованій пам'яті та на картці» (стор. 69, 70)

# Виймання картки

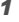

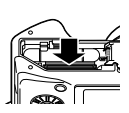

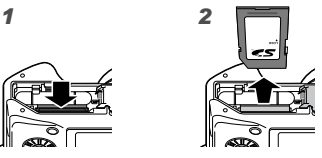

Ø

*1*

*2*

 Натисніть картку до клацання та плавного виходу назовні, потім вийміть її.

# <span id="page-18-0"></span>Зйомка, відтворення та видалення

# Зйомка з оптимальною величиною діафрагми та витримкою (режим P)

У цьому режимі активовано параметри автоматичної зйомки, за потреби можна також вносити зміни до широкого діапазону інших функцій меню зйомки, наприклад корекції експозиції, балансу білого тощо.

*1* **Встановіть диск режимів у положення** K**.**

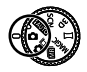

*2* **Натисніть кнопку** n**, щоб увімкнути камеру.**

Індикатор режиму P.

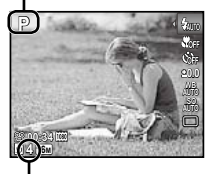

Кількість нерухомих зображень, які можна зберегти (стор. 69) Монітор (екран режиму очікування) *3* **Візьміть камеру та скомпонуйте знімок.**

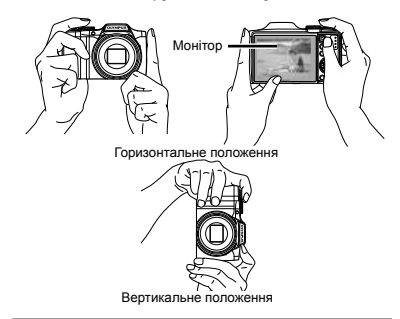

*4* **Натисніть кнопку спуску затвора наполовину для фокусування на об'єкті.**

- Після фокусування камери на об'єкті експозиція **●** буде зафіксована (відобразяться витримка та значення діафрагми), а рамка автофокусування відобразиться зеленим кольором.
- Камері не вдалося сфокусуватись, якщо рамка **●** автофокусування блимає червоним кольором. Спробуйте сфокусуватися знову.

Рамка автофокусування

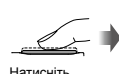

наполовину

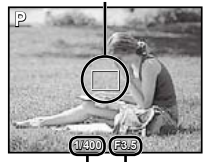

Витримка Величина «Фокусування» (стор. 63) діафрагми

*5* **Щоб зробити знімок, акуратно повністю натисніть кнопку спуску затвора, слідкуючи за тим, щоб камера не тремтіла.**

Натисніть

до кінця

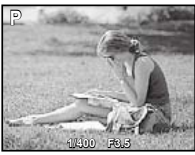

Екран огляду зображень

# **Перегляд зображень під час зйомки**

Натискання кнопки  $\blacktriangleright$  дає змогу відтворити зображення. Для повернення до режиму зйомки натисніть кнопку [►] або натисніть кнопку спуску затвора наполовину.

### **Вимкнення камери**

Натисніть кнопку ОН/ОГЕ ше раз.

# Відеозйомка

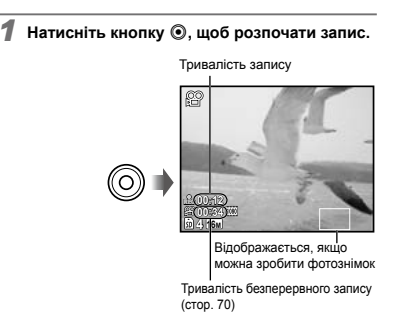

- Ефекти режиму зйомки можуть використовуватися під час зйомки відео. Якщо встановлено режим  $\bowtie$ , 3D, SCN (Beauty), MAGIC (Sparkle) або $\bigcirc$ зйомка виконується в режимі P.
- Під час запису відео можна виконувати фотозйомку. «Фотозйомка під час записування відео» (стор. 31)
- $2$  **Натисніть кнопку**  $\odot$  знову, **щоб зупинити запис.**
- Звук також записуватиметься.

# Використання масштабування

Повертаючи важіль масштабування, можна відрегулювати діапазон зйомки.

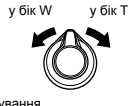

Панель масштабування

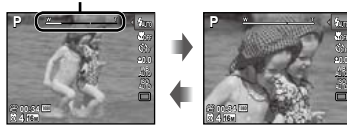

 Оптичне масштабування: 24x Цифрове масштабування: 4x

# **Зйомка більших зображень [Digital Zoom]**

 Вигляд панелі масштабування вказує на тип і величину масштабування. Відображення різниться залежно від вибраного значення [Digital Zoom] (стор. 42) та [Image Size] (стор. 40).

#### **Для [Digital Zoom] вибрано [Off]:**

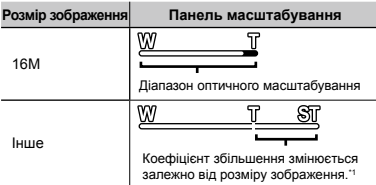

#### **Для [Digital Zoom] вибрано [On]:**

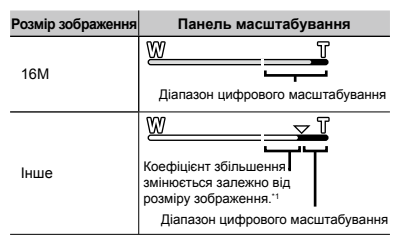

- Якщо значення [Image Size] менше повної роздільної здатності, то при досягненні максимального оптичного масштабування камера автоматично змінить розмір зображення й обітне його до встановленого значення [Image Size]. Якщо параметр [Digital Zoom] має значення [On], то потім розпочнеться цифрове масштабування.
- Знімки, які було зроблено, коли панель масштабування відображалася червоним кольором, можуть вийти «зернистим».

# Змінення відображення інформації про зйомку

Відображення інформації на екрані можна змінити для максимальної відповідності умовам ситуації, наприклад для усунення інформації з екрана або точного встановлення композиції за допомогою сітки.

# $H$ атисніть кнопку  $\wedge$  (INFO).

Відображена інформація про зйомку змінюється **●**в показаному нижче порядку після кожного натискання кнопки. «Відображення режиму зйомки» (cтор. 11)

Звичайний режим

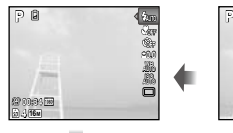

Без інформації

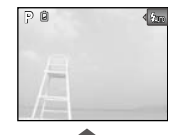

Інформація про відео

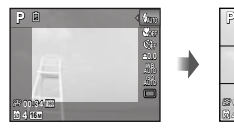

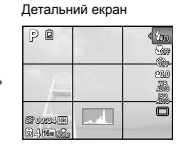

# **Читання гістограми**

Якщо ця вершина заповнює більшу частину кадру, зображення буде переважно світлим.

Якщо ця вершина заповнює більшу частину кадру, зображення буде переважно темним.

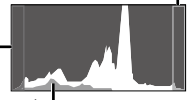

Зелена ділянка показує розподіл яскравості по центру екрана.

# Перегляд зображень

 $H$ атисніть кнопку **[** $\blacktriangleright$ ].

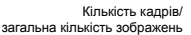

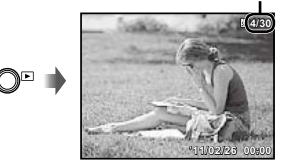

Відтворення зображення

- *2* **Поверніть коліщатко керування, щоб вибрати зображення.**
	- $\bullet$  Це можна виконати, натискаючи кнопки  $\triangleleft\triangleright$  .

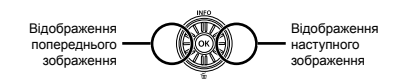

- Продовжуйте повертати коліщатко керування для швидкого перемотування вперед або назад.  $\overline{\mathsf{u}}$ е можна виконати, утримуючи кнопки  $\mathsf{d}\mathsf{b}$ .
- Розмір відображення зображень можна змінити. «Індексне подання та перегляд великим планом» (стор. 23)

# **Відтворення записів зі звуком**

Щоб відтворити звук, записаний під час зйомки зображення, виберіть зображення та натисніть кнопку  $\circledast$ .

> **IN** з'являється. на екрані

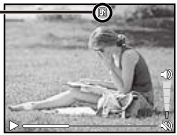

Тривалість відтворення

 Для налаштування гучності використовуйте кнопки  $\wedge \nabla$ .

# **Відтворення згрупованих зображень**

Декілька зображень відображається у вигляді групи залежно від умов зйомки. «Відтворення згрупованих зображень» (стор. 37)

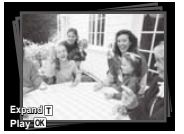

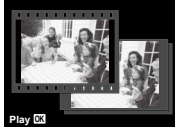

Згруповані зображення

# **Відтворення відеозображень**

Виберіть відеозображення та натисніть кнопку  $\circledast$ .

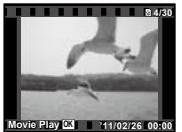

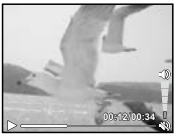

Відеозображення Під час відтворення

 Поверніть важіль масштабування в бік Т для відображення індексного подання відеозображень.  $\overline{\text{3a}}$  допомогою  $\Delta \nabla \text{4D}$  виберіть кадр, з якого слід розпочати відтворення.

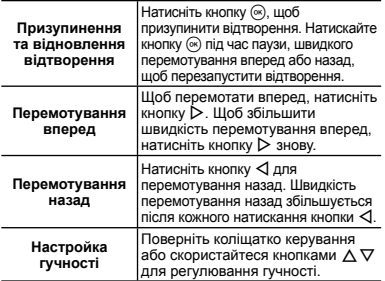

# **Операції під час призупинення відтворення**

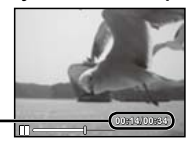

Час, що минув/ **00:14/00:34 4/00:34** загальна тривалість запису

У режимі призупинення

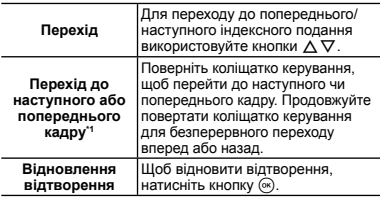

# Робота із кнопками ⊲

 $11$  Натисніть кнопку  $\triangleright$  або  $\triangleleft$ , щоб перейти до наступного або попереднього кадру. Натисніть та потримайте кнопку  $\triangleright$  або  $\triangleleft$  для безперервного переходу або перемотування.

**Припинення відтворення відеозображення** Натисніть кнопку.

# Видалення зображень під час відтворення (видалення зображень по одному)

*1* **Відобразіть зображення, яке потрібно стерти, та натисніть кнопку** ▽ (而).

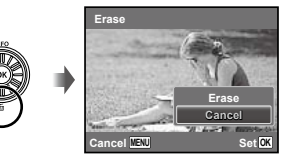

 $2$  За допомогою кнопок  $\Delta \nabla$  виберіть **пункт [Erase] і натисніть кнопку**  $(\%)$ .

 За раз можна стерти кілька зображень або всі зображення (стор. 47).

# Індексне подання та великий план

Індексне подання дає змогу швидко вибрати потрібне зображення. Великий план (максимум 10-кратне збільшення) дає змогу переглянути деталі зображення.

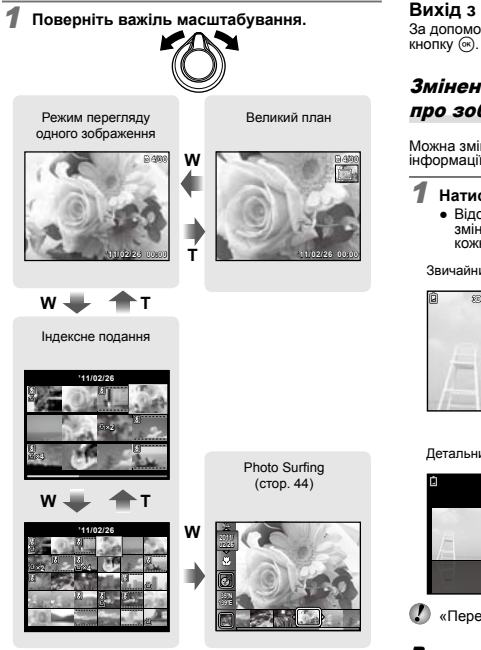

### **Вибір зображення в індексному поданні**

 $\overline{\text{S}}$ а допомогою кнопок  $\wedge \nabla \langle \mathbf{I} \rangle$  виберіть зображення та натисніть кнопку («), щоб відобразити вибране зображення в режимі перегляду одного зображення.

#### **Прокручування зображення в режимі великого плану**

 $3a$  допомогою кнопок  $\wedge \nabla \langle \mathbb{I} \rangle$  перейдіть до області перегляду.

# **Вихід з режиму [Photo Surfing]**

За допомогою  $\Delta \nabla$  виберіть [ALL], а потім натисніть кнопку  $\circledast$ .

# Змінення відображення інформації про зображення

Можна змінити параметри відображення на екрані інформації про зйомку.

# **Натисніть кнопку**  $\wedge$  **(INFO).**

змінюється в показаному нижче порядку після<br>кожного натискання кнопки. • Вілображена інформація про зображення

Звичайний режим

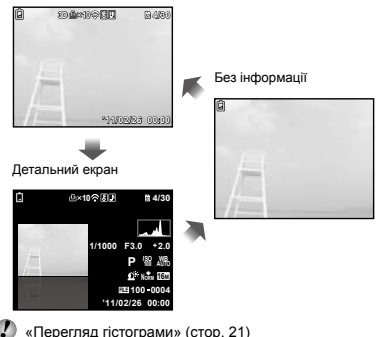

# Використання посібника із меню

Якшо натиснути в меню настройки кнопку  $\Omega$ . то відобразиться опис поточного елемента.

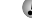

 «Використання меню» (стор. 5)

# <span id="page-24-0"></span>Використання режимів зйомки

### **Змінення режиму зйомки**

- $\mathbb{P}$  Режим зйомки (**Р. јанто, SCN, 3D,**  $\bowtie$ **, MAGIC,**  $\overline{\mathbb{R}}$ **D**, Режим зйомки (**P, іА∪т0, SCN,** 3D, ⊠, **MAGIC**, <mark>MBI</mark>,<br>◘▒) можна змінити шляхом обертання диска режимів. «Диск режимів» (стор. 3)
- Значення функції за замовчуванням виділяються в .

# Зйомка з автоматичними параметрами (режим јАЈТО)

Камера автоматично вибирає оптимальний режим зйомки для певного сюжету. Камера визначає умови зйомки і фіксує параметри за винятком деяких функцій.

### **Виберіть режим зйомки іАІЛО.**

Піктограма змінюється залежно від сюжетної програми, яку автоматично вибирає камера

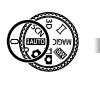

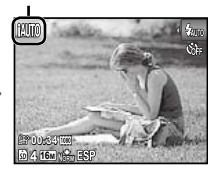

- У певних випадках фотокамера може не вибрати потрібний режим зйомки.
- Якщо камері не вдається визначити оптимальний режим, буде вибрано режим P.

# Використання оптимального режиму для сюжетної програми (режим SCN)

*1* **Виберіть режим зйомки** s**.**

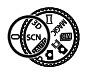

*2* **За допомогою** HI **виберіть режим, а потім натисніть кнопку**  $\circledast$ 

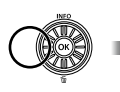

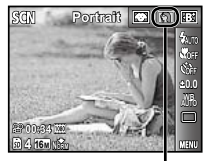

Піктограма, що вказує на встановлену сюжетну програму

У режимах **SCN** оптимальні параметри зйомки для певних сюжетних програм установлюються заздалегідь. З цієї причини параметри в деяких режимах можуть бути недоступними для змінення.

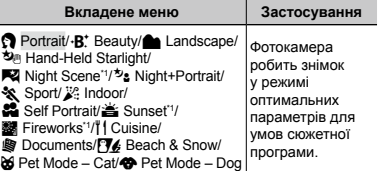

Якщо об'єкт зйомки темний, автоматично вмикається функція зменшення шуму зображення. При цьому приблизно удвічі збільшується час зйомки, протягом якого подальша зйомка недоступна.

# Використання режиму ·B<sup>\*</sup> (Beauty)

- 1 Спрямуйте камеру на об'єкт. Перевірте наявність рамки навколо обличчя, визначеного камерою, а потім натисніть кнопку спуску затвора, щоб зробити знімок.
	- Зберігається як відредаговане, так і оригінальне **●** зображення.
	- Якщо ретушувати зображення неможливо, **●** то зберігається тільки оригінальна копія.
	- Параметр [Image Size] для ретушованого **●**зображення обмежується значенням [ $\Box$ ] або менше.

# Зйомка зі спеціальними ефектами (режим MAGIC)

Щоб додати виразності фотографії, виберіть потрібний спеціальний ефект.

### **Виберіть режим зйомки MAGIC.**

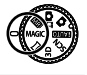

 $2$   $3a$  допомогою  $\triangleleft$  виберіть режим. **а потім натисніть кнопку**  $\circledast$ **.** 

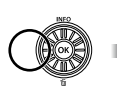

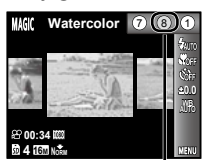

Піктограма, що вказує на встановлений режим MAGIC

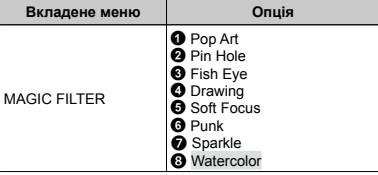

У режимі MAGIC оптимальні параметри зйомки встановлюються заздалегідь для кожного ефекту сюжетної програми. З цієї причини деякі параметри в деяких режимах можуть бути недоступними для змінення.

Вибраний ефект застосовується до відео. Ефект може не застосовуватися залежно від режиму зйомки.

# Створення панорамних зображень (режим  $\bowtie$ )

# **Виберіть режим зйомки** $\bowtie$

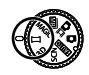

Виберіть режим за допомогою  $\triangleleft$  $\triangleright$ . **Вибравши [Auto], натисніть** G**. Якщо вибрано значення, відмінне від [Auto], натисніть кнопку**  $(\%)$ .

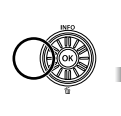

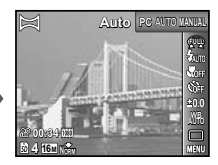

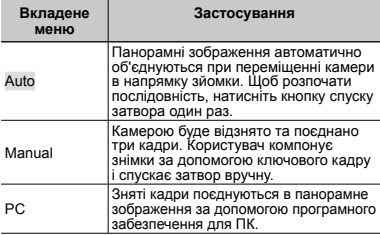

- *3* **При зйомці в режимі [Auto] За допомогою** HI **виберіть кут перегляду,**   $\overline{a}$  потім натисніть кнопку  $\infty$ .
- Інформацію про встановлення комп'ютерного програмного забезпечення див. <sup>у</sup> розділі програмного забезпечення з компакт-диска,<br>який надається в комплекті» (стор. 13).
- Коли вибрано режим [Auto] або [Manual], для параметра [Image Size] (стор. 40) встановлюється фіксоване значення 2 МБ або еквівалент.
- Фокус, експозиція, положення масштабування (стор. 20) і баланс білого (стор. 34) фіксуються на першому кадрі.
- $\Gamma$  Спалах (стор. 32) фіксується в режимі  $\Omega$  (Flash Off).

# **Для зйомки в режимі [Auto]**

- 1 Спрямуйте камеру в початкове положення.
	- За допомогою кнопок  $\Delta \nabla \triangleleft \triangleright$  виберіть напрямок зйомки.
- 2 Щоб розпочати зйомку, натисніть кнопку спуску затвора. Повільно рухайте камеру в напрямку стрілки, що відображається на моніторі.

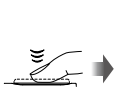

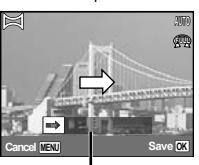

Вказівник

- 3 Після досягнення кінця вказівника на моніторі зйомка завершується автоматично.
	- на ображає об'єднане панорамне зображення. • Камера автоматично обробляє знімки та
	- Щоб зупинити зйомку до її завершення, **●**натисніть кнопку спуску затвора або ⊛. Зйомка<br>завершується автоматично, якщо призупинити<br>камеру на деякий час.
- Виконайте зйомку ще раз, якщо відображається повідомлення «Image was not created».
- Щоб вийти з режиму панорамної зйомки без збереження зображення, натисніть кнопку MENU.

# **Зйомка в режимі [Manual]**

 $\overline{1}$  За допомогою  $\wedge \nabla \triangleleft \triangleright$  вкажіть, з якого краю слід приєднати наступну фотографію.

> Напрямок для об'єднання наступного кадру

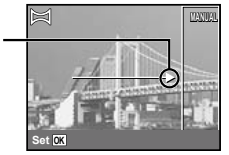

Натисніть кнопку спуску затвора, щоб зробити перший кадр. Позначена білою рамкою частина першого кадру відображається у ділянці з'єднання 1.

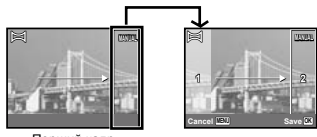

Перший кадр

- 3 Скомпонуйте наступний знімок так, щоб ділянка з'єднання 1 накладалася на ділянку з'єднання 2.
- <sup>4</sup> Натисніть кнопку спуску затвора, щоб зробити наступний знімок.
- Для поєднання лише двох кадрів натисніть<br>кнопку (\*).
- 5 Повторіть кроки 3 та 4 для зйомки третього кадру.
	- Після зйомки третього кадру камера **●** автоматично обробляє кадри та відображає об'єднане панорамне зображення.
- Щоб вийти з режиму панорамної зйомки без збереження зображення, натисніть кнопку MENU.

# **Зйомка зображень із параметром [PC]**

- $\overline{1}$ ) Використовуючи кнопки  $\wedge$   $\nabla$   $\triangleleft$   $\triangleright$  виберіть напрямок поєднання кадрів.
- 2 Натисніть кнопку спуску затвора, щоб відзняти перший кадр, а потім спрямуйте камеру для виконання другого знімка. Процедура зйомки така ж, як і в режимі [Manual].
- У панорамну зйомку можна включити до 10 кадрів.
- 3 Повторюйте крок 2, доки не буде відзнято потрібну кількість кадрів, а потім натисніть кнопку (∾) або<br>**MENU** після завершення. **MENU після завершення.**
- Інформацію про панорамну зйомку див. у довідковому посібнику до програмного забезпечення для ПК.

# Зйомка 3D-зображень (режим 3D)

У цьому режимі відбувається зйомка 3D-зображень для перегляду

на пристроях, що підтримують формат 3D.

 Зображення, зняті в режимі 3D, не можна відобразити в форматі 3D на моніторі цієї камери.

# $B$ иберіть режим зйомки **3D**.

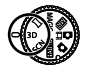

*2* **За допомогою** HI **виберіть [Auto] або**   $[$ Manual1, а потім натисніть кнопку  $\widehat{\infty}$ .

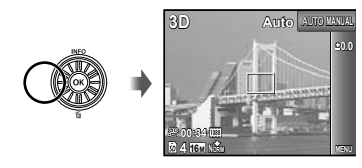

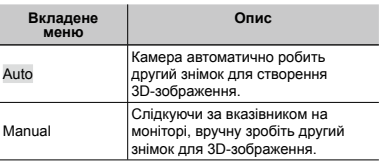

- У залежності від об'єкта та ситуації (надто мала відстань між камерою й об'єктом) може здаватися, що ефект 3D на зображенні відсутній.
- Кут перегляду 3D залежить від об'єкта тощо.

# **Зйомка в режимі [Auto]**

- 1 Натисніть кнопку спуску затвора, щоб зняти перший кадр.
- 2 Рухайте камеру горизонтально. Зйомка виконується автоматично, коли об'єкт накладається на ледь помітне зображення на моніторі.

# **Зйомка в режимі [Manual]**

- 1 Натисніть кнопку спуску затвора, щоб зняти перший кадр.
- 2 Так само, як в режимі [Auto], перемістіть камеру для визначення позиції, а потім натисніть кнопку спуску затвора.
- Перший знятий кадр ледь помітно відображається на екрані. Вибирайте позицію, керуючись цим зображенням.
- Щоб вийти з режиму 3D-зйомки без збереження зображення, натисніть кнопку MENU.
- Для параметра [Image Size] (стор. 40) встановлюється значення [**1703**].
- Коефіцієнт масштабування фіксується.

 Фокус, експозиція і баланс білого фіксуються за першим кадром.

 Спалах фіксується в режимі [\$Flash Off].

# Зйомка фотографії з відеокліпом (режим **О**Ш)

Одночасно зі зйомкою фотографії записується відеокліп, що містить кадри до та після спуску затвора.

*1* **Встановіть режим зйомки** <sup>L</sup> **(фотографія з кліпом** A**).**

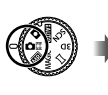

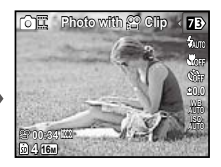

**2** Натисніть ⊲, щоб відкрити меню функцій. **За допомогою** HI **виберіть тривалість**  відеокліпа й натисніть кнопку  $\mathbb{A}$ .

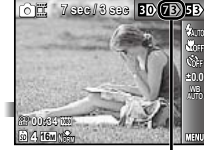

Піктограма, що вказує встановлену тривалість відеокліпа

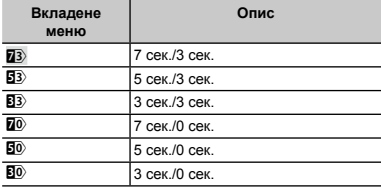

- Зйомка може бути недоступною в наступних випадках: відразу після входу в режим зйомки (наприклад, після увімкнення живлення) або відразу після зйомки зображення.
- Для відеокліпа встановлюється розмір зображення  $[VGA]$  або  $[360]$ .
- Відзняті зображення відображаються у вигляді групи. «Відтворення згрупованих зображень» (стор. 37)

# Одночасна зйомка зображення двох типів (режим  $\sqrt{mn}$ )

- $\sqrt{2}$  У режимі  $\overline{\text{MB}}$  існують певні обмеження щодо розміру зображення. У залежності від настроєних параметрів розмір зображення може бути автоматично змінений.
- **Виберіть режим зйомки <b>MR** (мультизапис).

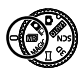

 $2$  За допомогою  $\triangle$  виберіть режим, а потім **натисніть кнопку** G**.**

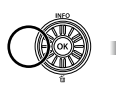

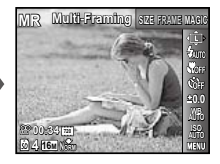

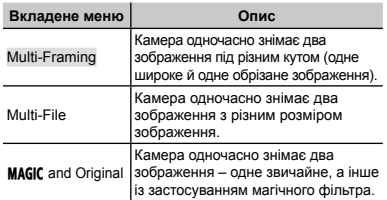

# **Використання режиму [Multi-Framing]**

- $\circledR$  Виберіть настройку для рамки й натисніть кнопку  $\circledR$ .
- 2 Наведіть рамку автофокусування на об'єкт зйомки й натисніть кнопку  $\circledast$ .
	- Рамка автоматично відстежує об'єкт, **●** знаходячи його за кольором.

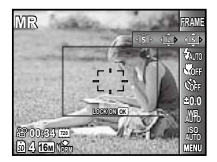

Вибравши [Ф] або [Ф], використовуйте кнопки  $\Delta \nabla \triangleleft P$  для пересування рамки. Фокусування відбувається в положенні рамки.

- Якщо камері не вдається відстежити переміщення об'єкта, рамка набуває червоного кольору.
- Значення параметра [Image Size] обмежується наступним чином.

Нерухоме

 $L: I<sup>th</sup>$  або менше

зображення

S: [**3]** або менше

Відеозображення : [[776] або менше

# **Використання режиму [Multi-File]**

1 Виберіть розмір додаткового зображення і натисніть кнопку  $(\infty)$ .

 Значення параметра [Image Size] обмежується наступним чином.

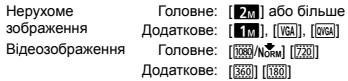

# **Використання режиму [MAGIC and Original]**

- $(1)$  За допомогою  $\triangleleft$  виберіть режим і натисніть кнопку  $(\infty)$ .
- При зйомці відео у цьому режимі параметр Ilmage Sizel може мати значення [720] або менше.
- Функції [Sparkle] та [Soft Focus] недоступні при зйомці відео в цьому режимі.

# *3* **Виконайте зйомку.**

- Натисніть кнопку спуску затвора, щоб зробити **●** два фотознімки з настроєними параметрами.
- Натисніть кнопку ( ), щоб розпочати запис двох відеозображень із настроєними параметрами. Шоб зупинити запис, натисніть кнопку <sup>®</sup> ще раз.
- Зйомка з переглядом області запису відеозображення Натискайте кнопку А, доки не відобразиться область запису відеозображення.
- Відзняті зображення відображаються у вигляді групи. (стор. 37)

# Фотозйомка під час записування відео

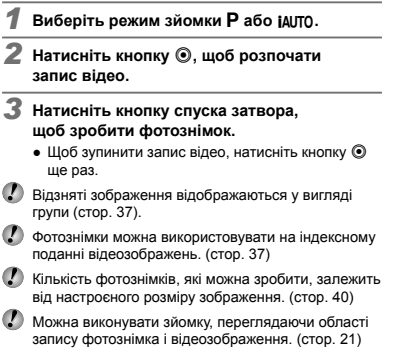

# <span id="page-31-0"></span>Використання функцій зйомки

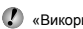

 «Використання меню» (стор. 5)

# Використання спалаху

Функції спалаху можна вибрати для максимальної відповідності умовам зйомки.

*1* **Щоб підняти спалах, пересуньте перемикач спалаху.**

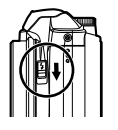

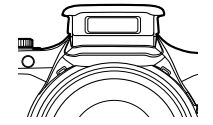

# **Вимкнення спалаху**

Натисніть спалах всередину камери.

*2* **Виберіть функцію спалаху у меню функцій.**

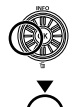

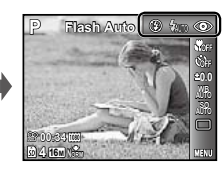

*3* **За допомогою** HI **виберіть потрібне значення параметра, а потім натисніть кнопку • для встановлення.** 

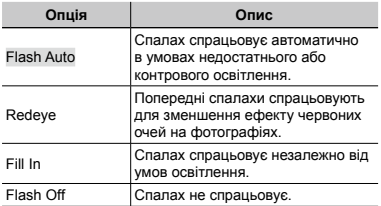

# Зйомка великих планів (макрозйомка)

Ця функція дає змогу фокусуватися на об'єктах, знімаючи їх на невеликій відстані.

*1* **Виберіть функцію макрозйомки в меню функцій.**

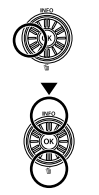

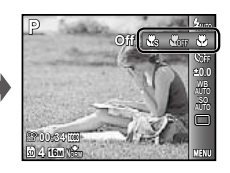

**2** За допомогою ⊲⊳ виберіть потрібне **значення параметра, а потім натисніть кнопку • для його встановлення.** 

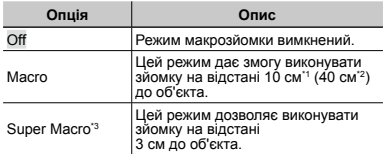

- Коли масштабування встановлено в найбільш широке положення (W).
- \*2 Коли масштабування встановлено в найбільш широке значення «телефото» (T).
- \*3 Масштабування встановлюється автоматично.
	- Спалах (стор. 32) і масштабування (стор. 20) не можна настроїти, якщо вибрано режим **[ав Super Macro]** (стор. 33).

# Використання автоспуску

Якщо повністю натиснути кнопку спуску затвора, знімок буде зроблено з невеликою затримкою.

*1* **Виберіть функцію автоспуску в меню функцій.**

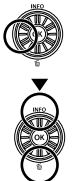

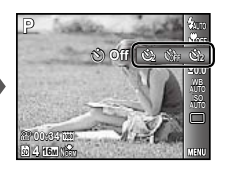

**2** За допомогою ⊲⊳ виберіть потрібне **значення параметра, а потім натисніть кнопку • для його встановлення.** 

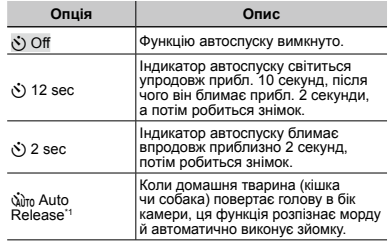

- \*1 Пункт [Auto Release] відображається, тільки коли в режимі $\mathbb{R}$ скі вибрано  $\mathbb{R}$ . або  $\mathbb{R}$ .
- Режим автоспуску автоматично скасовується після першої фотографії.

**Скасування автоспуску після його запуску** Натисніть кнопку.

# Настройка яскравості (корекція експозиції)

Можна збільшити чи зменшити стандартну яскравість (відповідну експозицію), встановлену фотокамерою на основі режиму зйомки (крім MUTO), щоб отримати знімок потрібної якості.

*1* **Виберіть функцію корекції експозиції в меню функцій.**

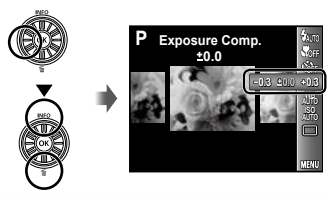

**Натискаючи**  $\triangle$ **, виберіть потрібне значення** яскравості, а потім натисніть кнопку  $(\alpha)$ .

# Настроювання природної колірної схеми (баланс білого)

Щоб кольори виглядали природно, виберіть значення параметра балансу білого, яке відповідає сюжетній програмі.

*1* **Виберіть функцію балансу білого у меню** 

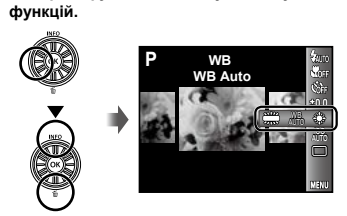

**2** За допомогою ⊲ ⊳ виберіть потрібне **значення параметра, а потім натисніть кнопку • для його встановлення.** 

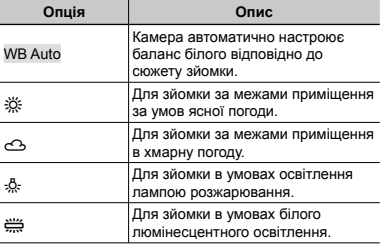

# Вибір чутливості за ISO

*1* **Виберіть параметр ISO в меню функцій.**

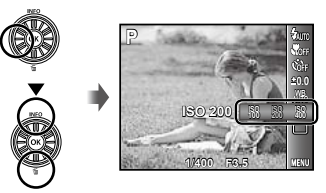

*2* **За допомогою** HI **виберіть потрібне значення параметра, а потім натисніть кнопку • для його встановлення.** 

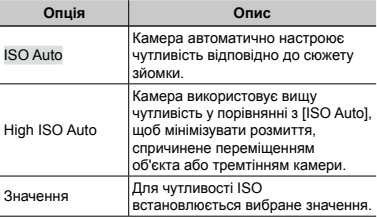

- ISO це скорочена назва Міжнародної організації зі стандартизації. Стандарти ISO визначають чутливість цифрових камер та плівки, тобто коди на зразок «ISO 100» відображають чутливість.
- Хоча менші значення ISO призводять до меншої чутливості, в умовах повного освітлення можна знімати чіткі зображення. Вищі значення призводять до вищої чутливості, тому навіть в умовах поганого освітлення можна знімати зображення навіть за короткої витримки. Утім, висока чутливість призводить до виникнення шумів на зображенні, що може надати йому зернистого вигляду.

# Послідовна зйомка (серійна зйомка)

Зображення знімаються послідовно, поки утримується кнопка спуску затвора.

*<sup>1</sup>* **Виберіть функцію послідовної зйомки в меню функцій.**

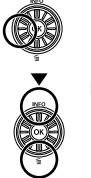

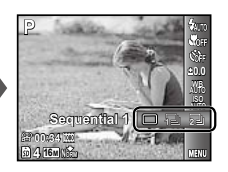

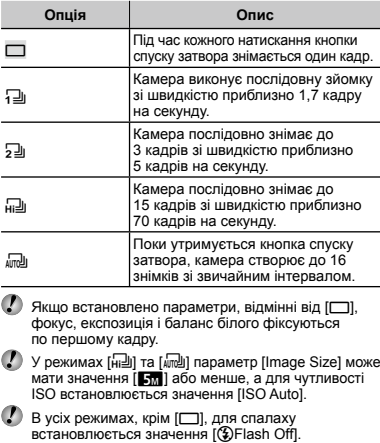

Цифрове масштабування недоступне в режимах<br>[|н. ]] та [الصلة]].

# <span id="page-35-0"></span>Використання функцій відтворення

# Відтворення панорамних зображень

Панорамні зображення, об'єднані за допомогою команд [Auto] або [Manual], можна прокручувати для перегляду.

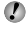

 $\mathbb{R}$  «Створення панорамних зображень (режим  $\approx$ )» (стор. 26)

#### *1* **Виберіть панорамне зображення під час відтворення.**

 «Перегляд зображень» (стор. 22)

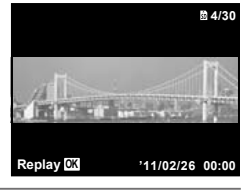

 $2$  **Натисніть кнопку**  $\circledcirc$ .

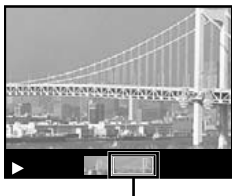

Поточна ділянка перегляду

#### **Керування відтворенням панорамного зображення**

36 **ільшення/зменшення:** натисніть кнопку  $@$ , щоб призупинити відтворення. Потім повертайте важіль масштабування для збільшення чи зменшення зображення. **Напрямок відтворення: натискайте кнопки Λ ∇ <1D** для призупинення відтворення та прокручування зображення в напрямку натиснутої кнопки.

**Призупинення:** натисніть кнопку  $@$ .

**Відновлення прокручування:** натисніть кнопку  $@$ . Припинення відтворення: натисніть кнопку MENU.

# Відтворення 3D-зображень

Зняті за допомогою камери 3D-зображення можна відтворювати на пристроях, що підтримують формат 3D, підключивши їх до камери кабелем HDMI (продається окремо).

- «Зйомка 3D-зображень (режим 3D)» (стор. 28)
- Перед відтворенням 3D-зображень уважно прочитайте попередження в посібнику з експлуатації пристрою, що підтримує формат 3D.
- *1* **З'єднайте прилад, що підтримує формат 3D, з камерою за допомогою кабелю HDMI.**
- Інформацію про спосіб з'єднання та необхідну настройку див. у розділі «Підключення за допомогою кабелю HDMI» (стор. 53)
- *2* **За допомогою коліщатка керування або кнопок** HI **виберіть [3D show] і натисніть кнопку**  $\textcircled{\tiny{\textsf{R}}}.$
- *3* **За допомогою коліщатка керування або кнопок** HI **виберіть 3D-зображення, яке**   $c$ піл вілтворити, і натисніть кнопку  $@$ .

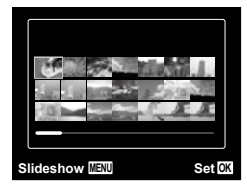
- $\mathcal{L}$  Illofi розпочати показ слайдів, натисніть кнопку MENU. Для припинення показу слайдів натисніть кнопку **MENU** або  $\circledcirc$ .
- 3D-зображення складаються з файлів JPEG і файлів MPO. Видаливши якісь із цих файлів на комп'ютері, ви не зможете відтворювати 3D-зображення.

# Відтворення згрупованих зображень

У залежності від настроєних параметрів відзняті зображення відображаються під час відтворення у вигляді групи. Для роботи зі згрупованими зображеннями передбачено декілька операцій, наприклад, розкривання зображень для перегляду чи видалення, а також видалення усіх згрупованих зображень.

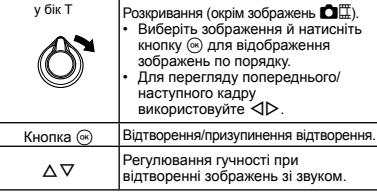

У разі видалення групового кадру видаляються всі зображення у складі групи. Якщо група містить зображення, які ви хотіли б зберегти, розкрийте групу і встановіть захист для відповідних зображень.

#### **Кадр послідовних зображень**

- Зображення, відняті в режимі послідовної **●** зйомки, відтворюються автоматично.
- Розкрийте для відображення зображень **●** у режимі індексного подання.

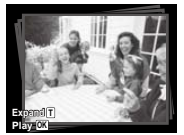

Кадр послідовних зображень

# **Кадр** L **(фотографія з відеокліпом)**

Відтворюються відеокліп і фотографії. **●**

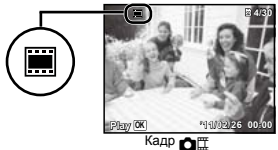

#### **Кадр, що містить відеокліп і фотографії**

- Відтворюються відеокліп та фотографії. **●**
- Розкрийте для відображення зображень **●** у режимі індексного подання.
- Щоб відобразити фотографії в режимі **●**індексного подання розділів відеокліпа, призупиніть відтворення і поверніть важіль масштабування у бік W. Виберіть фотографію і натисніть кнопку <a> для відтворення відеокліпа з цієї точки.

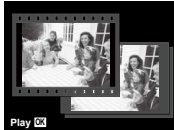

Кадр, що містить відеокліп і фотографії

# **Кадр** K **(мультизапис)**

- Відтворюються записані зображення. **●**
- Розкрийте кадр для відображення двох **●** зображень одне біля одного.
- Для переключення між двома відображуваними **●**зображеннями повертайте важіль масштабування.

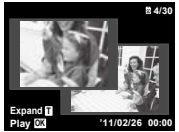

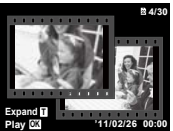

Нерухомі зображення

Відео

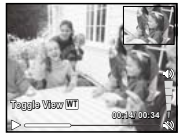

Відтворення відео

# Меню для функцій зйомки

 Значення функції за замовчуванням виділяються в .

#### **Відновлення значень за замовчуванням для функцій зйомки [Reset]**

#### $\Box$ 1 (меню зйомки 1)  $\blacktriangleright$  Reset

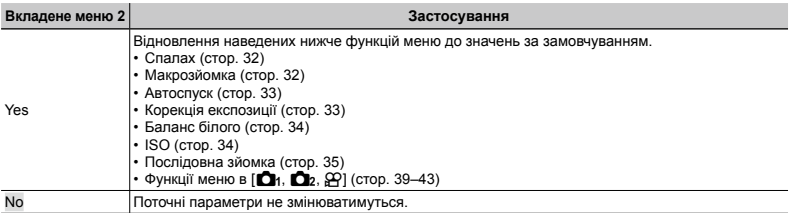

#### **Вибір якості зображення для нерухомих зображень [Image Size/Compression]**

 $\Box$ 1 (меню зйомки 1) > Image Size/Compression

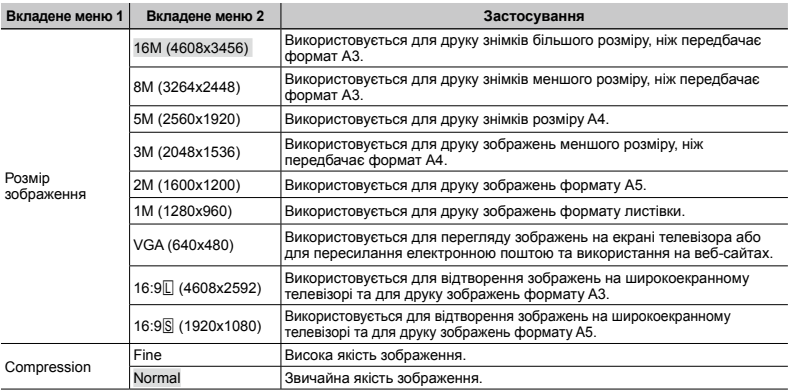

 «Кількість знімків, які можна зберегти (нерухомі зображення)/тривалість безперервного записування (рухомі зображення) у вбудованій пам'яті та на картці» (стор. 69, 70)

#### **Вибір якості зображення для відео [Image Size/Image Quality]**

 $\mathfrak{P}$  (меню відео) Image Size/Image Quality

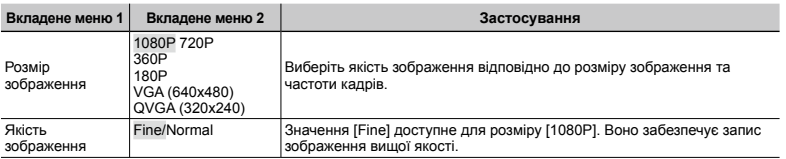

 «Кількість знімків, які можна зберегти (нерухомі зображення)/тривалість безперервного записування (рухомі зображення) у вбудованій пам'яті та на картці» (стор. 69, 70)

#### **Освітлення об'єкта зйомки під час зйомки з контровим освітленням [Shadow Adjust]**

 $\Box$ 1 (меню зйомки 1) > Shadow Adjust

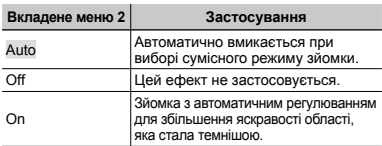

 Якщо настроєно [Auto] або [On], для параметра [ESP/n] (стор. 41) автоматично встановлюється значення [ESP].

# **Вибір області фокусування [AF Mode]**

 $\Box$ 1 (меню зйомки 1)  $\blacktriangleright$  AF Mode

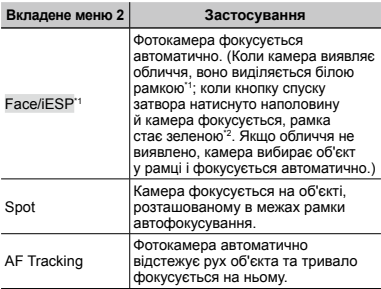

\*1 Для деяких об'єктів рамка може не відображатись або з'явитися через деякий час.

\*2 Якщо рамка блимає червоним, камері не власться сфокусуватися. Спробуйте повторити фокусування на об'єкті.

#### **Тривале фокусування на рухомому об'єкті (автофокусування з відстеженням)**

- 1 Утримуючи фотокамеру, наведіть рамку автофокусування на об'єкт зйомки та натисніть кнопку  $\widehat{\infty}$ .
- 2 Коли фотокамера розпізнає об'єкт, рамка автофокусування відслідковує його рухи для тривалого фокусування на об'єкті.
- $\overline{3}$  Для скасування відстеження натисніть кнопку  $\overline{\mathcal{R}}$ .
- Залежно від об'єкта та умов зйомки камера може не зафіксувати фокус або не відстежити рух об'єкта.
- Якщо камері не вдається відстежити переміщення об'єкта, рамка автофокусування набуває червоного кольору.

### **Вибір методу для вимірювання**  яскравості [ESP/<sup>1</sup>

 $\bigcap$  (меню зйомки 1)  $\blacktriangleright$   $FSP/\sqrt{2}$ 

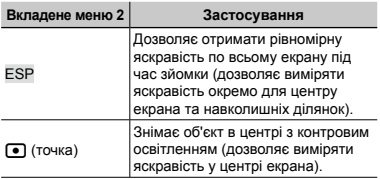

 Якщо встановлено значення [ESP], під час зйомки в умовах сильного контрового освітлення центр може виглядати затемненим.

### **Зйомка зі збільшенням, що перевищує оптичне масштабування [Digital Zoom]**

 $\Box$ 1 (меню зйомки 1)  $\blacktriangleright$  Digital Zoom

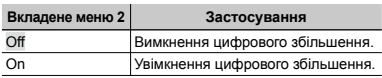

 Функція [Digital Zoom] недоступна, якщо вибрано режим [sts Super Macro] (стор. 33).

Значення, вибране для параметра [Digital Zoom], впливає на зовнішній вигляд панелі масштабування. «Зйомка більших зображень» (стор. 20)

#### **Зменшення розмитості, спричиненої тремтінням камери під час зйомки [Image Stabilizer] (нерухомі зображення)/ [IS Movie Mode] (відеозображення)**

 $\bigcap$  (меню зйомки 2)

Image Stabilizer (нерухомі зображення)/ 

 $\mathfrak{D}$  (меню відео)  $\blacktriangleright$ 

IS Movie Mode (відеозображення)

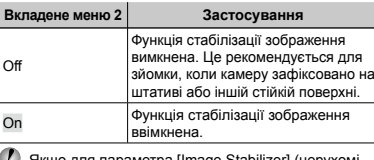

 Якщо для параметра [Image Stabilizer] (нерухомі зображення) встановлено значення [On], то при натисканні кнопки спуску затвора всередині камери можуть виникати шуми.

Можливо, не вдасться здійснити стабілізацію зображень, якщо тремтіння камери є надто сильним.  Надмірна витримка, наприклад, під час нічної зйомки, може знизити ефективність функції [Image Stabilizer] (нерухомі зображення).

#### **Використання допоміжного променя автофокусування для фокусування на затемненому об'єкті [AF Illuminat.]**

 $\bigcap$  (меню зйомки 2)  $\blacktriangleright$  AF Illuminat.

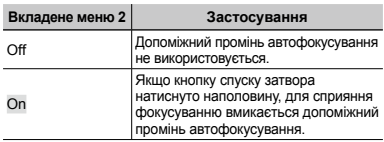

Допоміжний промінь автофокусування

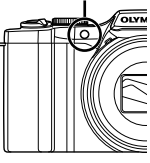

#### **Перегляд зображення безпосередньо після зйомки [Rec View]**

 $\bigcirc$  (меню зйомки 2)  $\blacktriangleright$  Rec View

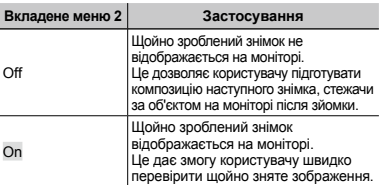

#### **Автоматичне повертання зображень, відзнятих розташованою вертикально камерою, під час відтворення [Pic Orientation]**

 $\bigcirc$  (меню зйомки 2)  $\blacktriangleright$  Pic Orientation

 $\Box$  Під час зйомки параметр  $\Box$  (стор. 48) у меню відтворення настроюється автоматично.

 Ця функція може працювати неправильно, якщо під час зйомки камеру спрямовано вгору або вниз.

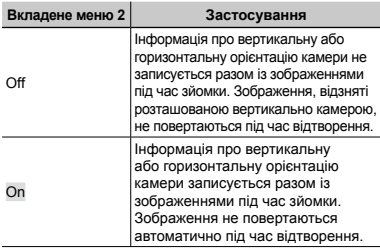

#### **Відображення інструкцій піктограм [Icon Guide]**

 $\bigcirc$  2 (меню зйомки 2)  $\blacktriangleright$  Icon Guide

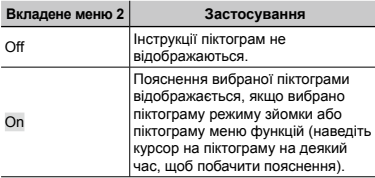

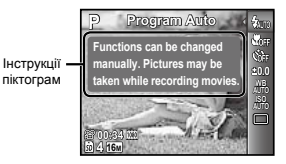

# **Нанесення дати запису на фотографії [Date Stamp]**

 $\bigcirc$  (меню зйомки 2)  $\triangleright$  Date Stamp

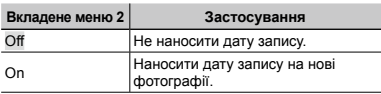

- Якщо дата й час не задані, то настроїти параметр [Date Stamp] неможливо. «Дата, час, часовий пояс і мова» (стор. 17)
- Видалити мітку дати неможливо.
- Параметр [Date Stamp] недоступний у режимах [Panorama] і [3D].

#### **Записування звуку під час зйомки відеозображень [**R**]**

 $\Omega$  (меню відео)  $\blacktriangleright$   $\blacklozenge$ 

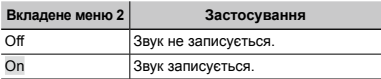

# Меню для функцій відтворення, редагування та друку

- - Значення функції за замовчуванням виділяються
- в<br>Перед використанням певної функції потрібно створити дані за допомогою програмного забезпечення для ПК [ib].
- Докладніше про використання програмного забезпечення для ПК [ib] див. у довідковому посібнику до програмного забезпечення для ПК [ib].
- Докладніше про встановлення програмного забезпечення для ПК [ib] див. у розділі «Заряджання акумулятора та встановлення програмного забезпечення з компакт-диска, який надається в комплекті» (стор. 13).

#### **Відтворення знімків в автоматичному режимі [Slideshow]**

 $\blacktriangleright$  (меню відтворення)  $\blacktriangleright$  Slideshow

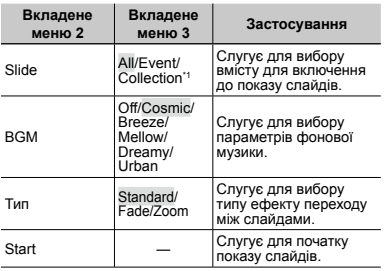

Може відтворюватися [Collection], що була створена за допомогою [ib] (програмне забезпечення для ПК) й імпортована з комп'ютера.

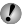

 Під час показу слайдів натисніть кнопку I, щоб перейти на один кадр уперед, або кнопку H, щоб повернутися на один кадр назад.

## **Пошук зображень і відтворення пов'язаних зображень [Photo Surfing]**

 $\blacktriangleright$  (меню відтворення)  $\blacktriangleright$  Photo Surfing

У режимі [Photo Surfing] можна шукати зображення та відтворювати пов'язані зображення, вибираючи пов'язані елементи.

# **Вхід у режим [Photo Surfing]**

 $H$ атисніть кнопку  $@$ , щоб увійти в режим [Photo Surfing]. Коли пов'язаний елемент зображення, що відображається, вибраний за допомогою кнопок  $\wedge \nabla$ . зображення, пов'язані з елементом, відображаються в нижній частині монітора. За допомогою кнопок  $\triangleleft$ відобразіть зображення.

Щоб вибрати невідображені пов'язані елементи, натисніть кнопку (») під час вибору елемента.

# **Вихід з режиму [Photo Surfing]**

Щоб зупинити [Photo Surfing], за допомогою кнопок  $\wedge \nabla$  виберіть [ALL], а потім натисніть кнопку  $\circledast$ .

> Пов'язані елементи

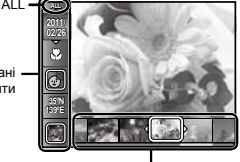

Зображення, що відповідають пов'язаним елементам

#### **Використання програмного забезпечення для ПК [ib] та імпортування даних назад до камери**

- Докладніше про використання програмного забезпечення для ПК [ib] див. у довідковому посібнику до програмного забезпечення для ПК [ib].
	- Програмне забезпечення для ПК [ib] може неналежним чином працювати із зображенням, що були відредаговані за допомогою інших прикладних програм.
- Під час імпортування даних, створених за допомогою програмного забезпечення для ПК [ib], назад до камери можна виконувати наведені нижче функції [Photo Surfing].

До пов'язаних елементів можна додати інформацію про осіб або місце зйомки, а також нові колекції.

# **Змінення розміру зображення [**Q**]**

 $\blacktriangleright$  (меню відтворення)  $\blacktriangleright$  Edit  $\blacktriangleright$   $\blacktriangleright$ 

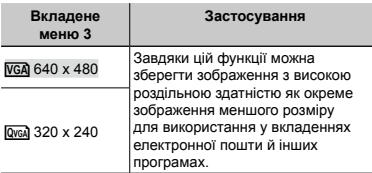

- $\overline{1}$  За допомогою кнопок  $\Delta$  виберіть зображення.
- $(2)$  За допомогою кнопок  $\Delta \nabla$  виберіть розмір зображення та натисніть кнопку @.
	- Зображення зі зміненим розміром зберігається **●** як окреме зображення.

# **Обтинання зображення [**P**]**

 $\blacktriangleright$  (меню відтворення)  $\blacktriangleright$  Edit  $\blacktriangleright$   $\sqsubset$ 

- $\circledR$  За допомогою кнопок  $\triangleleft$  виберіть зображення, а потім натисніть кнопку  $\circledast$ .
- 2 За допомогою важеля масштабування виберіть розмір рамки для обтинання та перемістіть рамку, натискаючи кнопки  $\wedge$   $\nabla$   $\triangleleft$   $\triangleright$ .

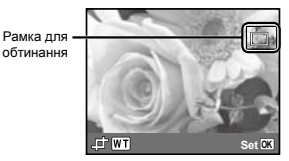

- **3 Натисніть кнопку**  $\circledast$  **після вибору області обтинання.** 
	- Відредаговане зображення зберігається **●** як окреме зображення.

# **Додавання звуку до нерухомих зображень [**R**]**

- $\blacktriangleright$  (меню відтворення)  $\blacktriangleright$  Edit  $\blacktriangleright$   $\blacklozenge$
- $(1)$  За допомогою кнопок  $\triangleleft$  виберіть зображення.
- 2 Направте мікрофон на джерело звуку.

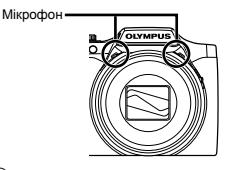

- $\circled{3}$  Натисніть кнопку  $\circled{6}$ .
	- Розпочнеться записування. **●**
	- Камера додає (записує) звук упродовж прибл. **●**4 секунд під час відтворення зображення.

# **Ретушування шкіри й очей [Beauty Fix]**

 $\blacktriangleright$  (меню відтворення)  $\blacktriangleright$  Edit  $\blacktriangleright$  Beauty Fix

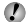

 На деяких зображеннях редагування може не дати бажаного результату.

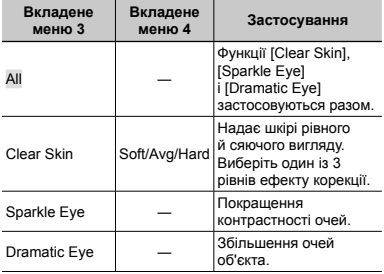

- $(1)$  За допомогою кнопок  $\wedge \nabla$  виберіть метод корекції та натисніть кнопку  $@$ .
- $(2)$  За допомогою кнопок  $\triangleleft$  виберіть зображення. яке слід ретушувати, а потім натисніть кнопку  $\circledast$ .
	- Ретушоване зображення зберігається як окреме **●** зображення.

# **Якщо вибрано [Clear Skin]**

За допомогою кнопок  $\wedge \nabla$  виберіть рівень ретушування та натисніть кнопку  $(\mathbb{R})$ .

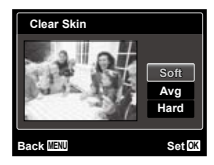

#### **Збільшення яскравості областей, темних через контрове освітлення або інші причини [Shadow Adj]**

- $\blacktriangleright$  (меню відтворення)  $\blacktriangleright$  Edit  $\blacktriangleright$  Shadow Adj
- $(1)$  За допомогою кнопок  $\triangleleft$  виберіть зображення, а потім натисніть кнопку  $\circledast$ .
	- Відредаговане зображення зберігається як **●** окреме зображення.
	-

 На деяких зображеннях редагування може не дати бажаного результату.

 Процес ретушування може знизити роздільну здатність зображення.

# **Ретушування червоних очей у режимі зйомки зі спалахом [Redeye Fix]**

- $\blacktriangleright$  (меню відтворення)  $\blacktriangleright$  Edit  $\blacktriangleright$  Redeve Fix
- $\Omega$  За допомогою кнопок  $\Delta$  виберіть зображення, а потім натисніть кнопку  $\circledast$ .
	- Відредаговане зображення зберігається як **●** окреме зображення.
- На деяких зображеннях редагування може не дати бажаного результату.
	- Процес ретушування може знизити роздільну здатність зображення.

# **Створення фотографій із відеозображення [In-Movie Image Capture]**

- $\blacktriangleright$  (меню вілтворення)  $\blacktriangleright$  Edit  $\blacktriangleright$
- In-Movie Image Capture
- $\Box$  За допомогою  $\triangleleft$  виберіть відеозображення  $i$  натисніть кнопку  $@i$ .
- 2 За допомогою  $\triangleleft$  виберіть кадр, який ви хочете записати у вигляді фотографії, і натисніть кнопку  $\textcircled{\tiny{\textsf{R}}}.$ 
	- Вибраний кадр буде записаний як нерухоме **●**зображення.

### **Обрізання довгих відеозображень [Movie Trimming]**

 $\blacktriangleright$  (меню відтворення)  $\blacktriangleright$  Edit  $\blacktriangleright$ 

- Movie Trimming
- $(1)$  За допомогою  $\triangleleft$  виберіть відеозображення і натисніть кнопку (®).

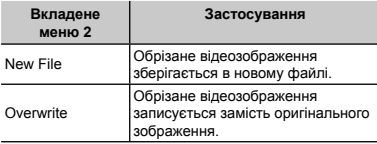

- $(2)$  За допомогою  $\triangleleft$  виберіть кадр, з якого необхідно почати стирання, і натисніть кнопку (\*).
- $\overline{3}$  За допомогою  $\triangleleft$  виберіть кадр, на якому необхідно закінчити стирання, і натисніть кнопку  $\circledast$
- $\overline{4}$  За допомогою  $\wedge \nabla$  виберіть [Erase] і натисніть кнопку ��).
	- Щоб скасувати обрізання, виберіть [Cancel]. **●**
- Обрізання відеозображень виконується із кроком одна секунда. Вибраний початковий і завершальний кадр автоматично залишаються у складі обрізаного зображення.

# **Редагування відеозображень у групі**

- 1 Розкрийте групу.
	- «Відтворення згрупованих зображень» (стор. 37)
- $(2)$  За допомогою  $\triangleleft$  виберіть відеозображення  $i$  натисніть кнопку  $@i$ .
	- Якщо не розкривати групу, що містить два **●** відеозображення, і виконати операцію обрізання, то будуть відредаговані обидва зображення.
	- Якщо розкрити групу і відредагувати **●** відеозображення, то його можна зберегти в новому файлі ([New File]).

# **Стирання зображень [Erase]**

 $\blacktriangleright$  (меню відтворення)  $\blacktriangleright$  Erase

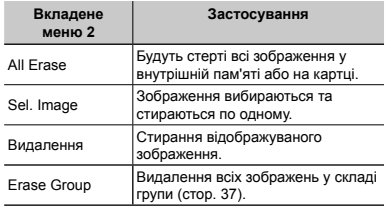

 Стираючи зображення, яке зберігається у вбудованій пам'яті, переконайтеся, що в камері немає карти пам'яті.

![](_page_46_Picture_21.jpeg)

 Захищені зображення не можна стерти.

#### **Вибір і стирання зображень по одному [Sel. Image]**

- $\overline{1}$  За лопомогою  $\wedge \nabla$  виберіть пункт [Sel. Image] і натисніть кнопку  $(\infty)$ .
- $(2)$  За допомогою кнопок  $\triangleleft$  виберіть зображення, яке потрібно стерти, а потім натисніть кнопку  $\circledR$ щоб додати до зображення позначку R.
	- Поверніть важіль масштабування в бік W **●**для відображення індексного подання. Зображення можна швидко вибрати за допомогою кнопок  $\wedge \nabla \triangleleft \triangleright$ . Поверніть у бік Т. щоб повернутися до покадрового відображення.

![](_page_46_Picture_27.jpeg)

- 3 Повторіть крок 2, щоб вибрати зображення, які для стирання вибраних зображень. потрібно стерти, а потім натисніть кнопку **M**I
- $\overline{4}$  За допомогою кнопок  $\wedge \nabla$  виберіть пункт [Yes] і натисніть кнопку (®).
	- Зображення з позначкою  $\sqrt{ }$  будуть видалені.

#### **Видалення всіх зображень [All Erase]**

- $\overline{1}$  За допомогою  $\wedge \nabla$  виберіть пункт [All Erase] і натисніть кнопку (в).
- $\overline{2}$  За допомогою  $\wedge \nabla$  виберіть пункт [Yes] і натисніть кнопку (\*).

#### **Збереження параметрів друку <sup>в</sup> даних зображення [Print Order]**

 $\blacktriangleright$  (меню відтворення)  $\blacktriangleright$  Print Order

 «Резервування друку (DPOF)» (стор. 59)

 Резервування друку можна встановити лише для нерухомих зображень, записаних на картці.

# **Захист зображень [**R**]**

- $\Box$  (меню відтворення)  $\triangleright$   $\bar{\mathcal{F}}$
- Захищені зображення не можна стерти за допомогою функції [Erase] (стор. 23, 47), [Sel. Image] (стор. 47), [Erase Group] (стор. 47) або [All Erase] (стор. 47), але всі зображення стираються внаслідок виконання операції [Memory Format]/[Format] (стор. 49).
- $\overline{1}$  За допомогою кнопок  $\overline{1}$  виберіть зображення.
- $(2)$  Натисніть кнопку  $(6)$ 
	- Натисніть кнопку (<sup>26</sup> знову, щоб скасувати параметри.
- $\overline{3}$  3 апотреби повторіть кроки  $\overline{1}$  і  $\overline{2}$  для захисту інших зображень і натисніть кнопку MENU.

# **Повертання зображень [**y**]**

- $\Box$  (меню відтворення)  $\ominus$
- $\Omega$  За допомогою кнопок  $\text{d}$  виберіть зображення.
- $(2)$  Натисніть кнопку  $(4)$ , щоб повернути зображення.
- **3 За потреби повторіть кроки 1 і 2 для** встановлення параметрів для інших зображень і натисніть кнопку **MENU**.

![](_page_47_Picture_24.jpeg)

 Нова орієнтація знімка збережеться навіть після вимкнення фотокамери.

# Меню для інших параметрів камери

Значення функції за замовчуванням виділяються в

# **Повне стирання даних [MemoryxFormat]/[Format]**

 $YT<sub>1</sub>$  (параметри 1) ► Memory Format)/[Format

 Перед форматуванням переконайтеся, що внутрішня пам'ять або картка не містить важливих даних.

 Перед першим використанням або після використання з іншими моделями фотокамер або комп'ютерами картки потрібно форматувати за допомогою цієї камери.

 Обов'язково витягніть картку перед форматуванням внутрішньої пам'яті.

![](_page_48_Picture_471.jpeg)

#### **Копіювання зображень із внутрішньої пам'яті на картку [Backup]**

 $Y<sup>T</sup>$  (параметри 1)  $\triangleright$  Backup

![](_page_48_Picture_472.jpeg)

 Резервне копіювання даних потребує певного часу. Перед тим як розпочинати резервне копіювання, перевірте заряд акумулятора.

#### **Використання картки Eye-Fi [Eye-Fi]**

 $YT_1$  (параметри 1)  $\blacktriangleright$  Eye-Fi

![](_page_48_Picture_473.jpeg)

Уважно прочитайте посібник з експлуатації картки Eye-Fi та дотримуйтеся наведених у ньому інструкцій.

 Дотримуйтеся законів і нормативних актів, що діють у країні, де використовується камера з карткою Eye-Fi.

У місцях, де передача даних Eye-Fi заборонена, наприклад, у літаку, виймайте картку Eye-Fi з камери або встановлюйте для параметра [Eye-Fi] значення [Off].

Ця камера не підтримує режим Endless картки Eye-Fi.

#### **Вибір способу підключення камери до інших пристроїв [USB Connection]**

**fT**<sub>1</sub> (параметри 1) ► USB Connection

![](_page_49_Picture_498.jpeg)

#### **Системні вимоги**

![](_page_49_Picture_499.jpeg)

Macintosh : Mac OS X v10.3 або новіша

- При використанні операційної системи, відмінної від Windows XP (з пакетом оновлень SP2 або пізнішої версії)/Windows Vista/Windows 7, вибирайте значення [Storage].
- Навіть якщо комп'ютер обладнаний портами USB, правильна робота не гарантується у наступних випадках.
	- Комп'ютери з портами USB, встановленими **●** за допомогою карток розширення тощо
	- Комп'ютери без встановленої на заводі **●** операційної системи та самостійно зібрані комп'ютери

#### **Увімкнення камери за допомогою кнопки I [** $\blacktriangleright$  **[** $\blacktriangleright$  **Power On1**

**YT**<sub>1</sub> (параметри 1)  $\blacktriangleright$   $\blacktriangleright$  Power On

![](_page_49_Picture_500.jpeg)

#### **Вибір відображення екрана встановлення [Pw On Setup]**

 $Y_{1}$  (параметри 1)  $\blacktriangleright$  Pw On Setup

![](_page_49_Picture_501.jpeg)

# **Вибір звуку фотокамери та його гучності [Sound Settings]**

 $YT_1$  (параметри 1) Sound Settings

![](_page_50_Picture_353.jpeg)

# **Скидання номерів імен файлів фотографій [File Name]**

 $Y<sub>2</sub>$  (параметри 2)  $\blacktriangleright$  File Name

![](_page_50_Figure_6.jpeg)

![](_page_50_Picture_354.jpeg)

\*1 Порядковий номер імені папки встановлюється на 100, а номер імені файлу встановлюється на 0001.

#### **Настроювання функції обробки зображень [Pixel Mapping]**

 $Y$  (параметри 2) > Pixel Mapping

- Цю функцію вже настроєно на заводі, тому відразу після придбання не потрібно вносити жодних настройок. Рекомендується користуватися нею приблизно раз на рік.
- Для отримання найкращих результатів перед оптимізацією зображення зачекайте принаймні одну хвилину, відзнявши або переглянувши зображення. Якщо під час оптимізації зображення вимкнути камеру, обов'язково знову виконайте цей процес.

#### **Щоб настроїти функцію обробки зображень**

Натисніть кнопку « після відображення пункту [Start] (вкладене меню 2).

Розпочнеться перевірка та налаштування **●** функції обробки зображень.

# **Настроювання яскравості монітора [**s**]**

 $Y$ Б (параметри 2)  $\blacktriangleright \square$ 

#### **Регулювання яскравості монітора**

 $(1)$  За допомогою кнопок  $\wedge \nabla$  відрегулюйте яскравість.  $\overline{\mathsf{M}}$ ивлячись на екран, а потім натисніть кнопку  $\widehat{\mathsf{M}}$ .

![](_page_51_Picture_12.jpeg)

# **Відтворення знімків на екрані телевізора [TV Out]**

 $Yb$  (параметри 2)  $\blacktriangleright$  TV Out

 Вибір системи телевізійного відеосигналу залежить від країн і регіонів. Перед переглядом зображень із камери на телевізорі виберіть відеовихід відповідно до типу відеосигналу телевізора.

![](_page_51_Picture_494.jpeg)

 Параметри за замовчуванням залежать від регіону продажу фотокамери.

#### **Відтворення зображень із фотокамери на телевізорі**

- Підключення за допомогою AV-кабелю **●**
- 1 За допомогою камери виберіть таку саму систему відеосигналу, що й на підключеному телевізорі ([NTSC]/[PAL]).
- 2 Підключіть камеру до телевізора.

![](_page_52_Picture_5.jpeg)

AV-кабель (надається у комплекті)

- Підключення за допомогою кабелю HDMI **●**
- $(1)$  На камері виберіть формат підключеного цифрового сигналу ([480p/576p]/[720p]/[1080i]).
- 2 Підключіть камеру до телевізора.
- 3 Увімкніть телевізор і змініть «INPUT» на «VIDEO» (вхідне гніздо, підключене до фотокамери).
- $\overline{4}$  Увімкніть камеру, а потім за допомогою кнопок  $\Delta$  виберіть зображення для відтворення.
- Якщо камеру підключено до комп'ютера за допомогою кабелю USB, не підключайте до камери кабель HDMI.

![](_page_52_Figure_13.jpeg)

Підключіть камеру до роз'єму HDMI на телевізорі.

#### **Докладні відомості про використання меню див. у розділі «Меню настройки» (стор. 6).**

![](_page_53_Picture_1.jpeg)

![](_page_53_Figure_2.jpeg)

 Докладні відомості про змінення вхідного джерела телевізора див. у посібнику з експлуатації телевізора.

 Якщо камеру підключено до телевізора за допомогою як AV-кабелю, так і кабелю HDMI, використовуватиметься кабель HDMI.

 Залежно від параметрів телевізора відображені зображення й інформація можуть обтинатися.

#### **Керування зображеннями за допомогою пульта дистанційного керування телевізора**

- 1 Установіть для параметра [HDMI Control] значення [On] та вимкніть камеру.
- 2 Підключіть камеру до телевізора за допомогою кабелю HDMI. «Підключення за допомогою кабелю HDMI» (стор. 53)
- 3 Спочатку ввімкніть телевізор, а потім увімкніть камеру.
	- Виконуйте операції відповідно до інструкції з операцій, що відображається на екрані телевізора. **●**
- $\bm{\mathcal{P}}$  На деяких телевізорах операції не можна виконувати за допомогою пульта дистанційного керування, навіть якщо інструкція з операцій відображається на екрані.
- Якщо не вдається виконувати операції за допомогою пульта дистанційного керування телевізора, установіть для параметра [HDMI Control] значення [Off] і керуйте зображеннями з камери.

#### **Заощадження заряду акумулятора між знімками [Power Save]**

 $Y$ Б (параметри 2)  $\blacktriangleright$  Power Save

![](_page_53_Picture_465.jpeg)

#### **Зміна мови дисплею [**l**]**

 $Y$ Б (параметри 2)  $\blacktriangleright$   $\blacklozenge$ 

![](_page_53_Picture_466.jpeg)

#### **Відновлення режиму очікування**

Натисніть будь-яку кнопку.

# **Встановлення дати й часу [** $\bigcirc$ ]

 $Y$  (параметри 2)  $\blacktriangleright$   $\ominus$ 

 «Дата, час, часовий пояс і мова» (стор. 17)

#### **Вибір порядку відображення дати**

- $(1)$  Натисніть кнопку  $\triangleright$  встановивши хвилини, а потім за допомогою кнопок  $\wedge \nabla$  виберіть порядок відображення дати.
- $(2)$  Натисніть кнопку  $(6)$  для встановлення.

#### **Перевірка дати та часу**

Натисніть кнопку **INFO**, коли камера вимкнена. Поточний час відображається протягом приблизно 3 секунд.

![](_page_54_Figure_8.jpeg)

#### **Вибір часового поясу вашої країни та країн, якими ви подорожуєте [World Time]**

 $Y$  (параметри 3)  $\blacktriangleright$  World Time

 $\overline{I}$ . Ви не зможете вибрати часовий пояс [World Time], якщо годинник камери не настроєно за допомогою пункту [ $\bigcap$ ].

![](_page_54_Picture_633.jpeg)

 $*1$  Для регіонів, де годинники переводять на літній час, за допомогою кнопок  $\wedge \nabla$  увімкніть режим літнього часу ([Summer]).

\*2 Під час вибору часового поясу камера автоматично розраховує різницю в часі між вибраним поясом і часовим поясом країни проживання ( $\bigoplus$ ), щоб відобразити час у часовому поясі пункту призначення подорожі ( $\bigoplus$ ).

#### **Відновлення даних у камері [Data Repair]**

 ${YT_3}$  (параметри 3) ► Data Repair

 Якщо функція Photo surfing була активована неправильно, то після виконання [Data Repair] відтворення даних знову стане доступним. Проте такі дані, як колекції та інші групи, створені за допомогою програмного забезпечення для ПК [ib], видаляються з бази даних у камері. 

Для відтворення даних, створених за допомогою програмного забезпечення для ПК [ib], імпортуйте дані з комп'ютера до камери.

![](_page_55_Picture_0.jpeg)

# Прямий друк (PictBridge\*1 )

Підключивши фотокамеру до принтера, сумісного з технологією PictBridge, можна друкувати зображення безпосередньо без допомоги комп'ютера.

Щоб довідатися, чи підтримує ваш принтер стандарт PictBridge, зверніться до інструкції з експлуатації принтера.

- \*1 PictBridge це стандарт для підключення цифрових камер і принтерів різних виробників, а також для друку напряму.
- 

 За допомогою камери можна встановити різні режими друку, формати паперу й інші параметри залежно від використовуваного принтера. Докладнішу інформацію див. у посібнику з експлуатації принтера.

Докладні відомості про доступні типи паперу, завантаження паперу та встановлення чорнильних картриджів див. у посібнику з експлуатації принтера.

#### Друк зображень за стандартних параметрів принтера [Easy Print]

 В меню настройки встановіть для параметра [USB Connection] значення [Print] «USB Connection» (стор. 50)

- *1* **Відобразіть на моніторі зображення, яке потрібно надрукувати.**
- «Перегляд зображень» (стор. 22)

*2* **Увімкніть принтер, а потім підключіть його до камери.**

![](_page_55_Picture_13.jpeg)

- *3* **Натисніть кнопку** I**, щоб розпочати друк.**
- *4* **Щоб надрукувати інше зображення, за допомогою кнопок** HI **виберіть**   $306$ раження та натисніть кнопку  $\textcircled{\tiny\sf m}\text{A}$ .

#### **Завершення друку**

Відобразивши на екрані вибране зображення, від'єднайте кабель USB від камери та принтера.

#### Змінення параметрів принтера для друку [Custom Print]

- *1* **Виконайте кроки 1 і 2 для [Easy Print] (стор. 56).**
- $2$  **Натисніть кнопку**  $\infty$ .
- **3**а допомогою кнопок ∧  $∇$  виберіть режим  $p$ руку та натисніть кнопку  $\otimes$ .

![](_page_56_Picture_598.jpeg)

\*1 Функція [Print Order] доступна, лише якщо було здійснено резервування друку. «Резервування друку (DPOF)» (стор. 59)

- **4** За допомогою кнопок ∆  $\nabla$  виберіть **пункт [Size] (вкладене меню 3) і натисніть**   $$
- Якщо екран [Printpaper] не відображається, то для настройок [Size], [Borderless] і [Pics/Sheet] використовуються стандартні значення принтера.
- $\overline{\mathbf{5}}$  За допомогою кнопок  $\Delta \nabla$  виберіть **параметри [Borderless] або [Pics/Sheet] і** натисніть кнопку  $\circledcirc$ .

![](_page_56_Picture_599.jpeg)

\*1 Доступні параметри для [Borderless] можуть бути різними залежно від принтера.

 $\mathcal{P}$  Якщо у кроках 4 і 5 вибрано [Standard], зображення друкується за стандартних параметрів принтера.

![](_page_56_Picture_12.jpeg)

- *6* **Виберіть зображення за допомогою кнопок**  $\triangleleft$  **D**.
- *7* **Натисніть кнопку** F**, щоб виконати резервування друку для поточного зображення.**

**Натисніть кнопку** G**, щоб ввести детальні параметри принтера для поточного зображення.**

#### **Встановлення детальних параметрів принтера**

 $\Gamma$ ) Натискаючи кнопки  $\land$   $\nabla$ < $\triangle$  виберіть потрібний параметр, а потім натисніть кнопку  $\infty$ .

![](_page_57_Picture_500.jpeg)

# **Обтинання зображення [**P**]**

 $\overline{1}$  За допомогою важеля масштабування виберіть розмір рамки для обтинання, а потім за допомогою  $k$ нопок  $\wedge$   $\nabla$   $\langle \mathbf{I} \rangle$  перемістіть рамку та натисніть кнопку (®).

> Рамка для обтинання

![](_page_57_Picture_4.jpeg)

- $(2)$  За допомогою кнопок  $\Delta \nabla$  виберіть значення [OK]  $i$  натисніть кнопку  $\circledast$
- *8* **За потреби повторіть кроки 6-7, щоб вибрати зображення, яке потрібно надрукувати, застосувати детальні параметри та встановити [Single Print].**

#### $H$ атисніть кнопку  $\circledast$ .

![](_page_57_Picture_8.jpeg)

#### $10$ За допомогою кнопок ∆ $\triangledown$  виберіть пункт **[Print] і натисніть кнопку**  $\textcircled{\tiny{\textsf{R}}}.$

- Почнеться друк. **●**
- Якщо в режимі [All Print] вибрано параметр **●** [Option Set], відображається екран [Print Info].
- Коли друк завершено, відображається вікно **●**[Print Mode Select].

#### **Скасування друку**

- $\Gamma$ ) Натисніть кнопку MENU, поки відображається напис [Do Not Remove USB Cable].
- $(2)$  Виберіть пункт [Cancel] за допомогою кнопок  $\wedge \nabla$  $a$  потім натисніть кнопку  $\circledast$ .

![](_page_57_Picture_16.jpeg)

- *11* **Натисніть кнопку .**
- *12***Коли відображається повідомлення [Remove USB Cable], від'єднайте кабель USB від камери та принтера.**

# Резервування друку (DPOF\*1 )

Під час резервування друку на зображенні на картці зберігаються відомості щодо кількості роздруківок і настройки друку дати. Це дає змогу легко друкувати за допомогою принтера або друкарні, які підтримують DPOF, використавши лише відомості щодо резервування друку на картці без допомоги комп'ютера або камери.

- \*1 DPOF це стандарт зберігання автоматичної інформації про друк із цифрових камер.
- Резервування друку можна встановити лише для зображень, які зберігаються на картці. Перш ніж здійснити резервування друку, вставте картку з записаними зображеннями.

Ця фотокамера не може змінювати резервування DPOF, зроблене іншим пристроєм DPOF. Вносьте зміни за допомогою оригінального пристрою. Після здійснення нового резервування DPOF за допомогою цієї камери буде видалено резервування, здійснене за допомогою іншого пристрою.

 Резервування друку DPOF можна виконати максимум для 999 зображень на картці.

# Резервування друку по одному кадру [ $\Box$ ]

- *1* **Відобразіть меню настройки.**
- «Меню настройки» (стор. 6).
- **2** У меню відтворення **►** виберіть пункт **[Print Order] і натисніть кнопку**  $\textcircled{\tiny{\textsf{R}}}$ **.**

![](_page_58_Picture_10.jpeg)

 $\overline{\mathbf{3}}$  За допомогою  $\Delta \nabla$  виберіть пункт [ $\Box$ ] *i* **натисніть кнопку**  $\circledast$ **.** 

![](_page_58_Picture_12.jpeg)

*4* **За допомогою кнопок** HI **виберіть зображення для резервування друку.**  За допомогою кнопок ∧ $\nabla$  виберіть  $\kappa$ **ількість. Натисніть кнопку**  $\widehat{\infty}$ .

![](_page_58_Picture_14.jpeg)

 $\overline{\bf 5}$  За допомогою кнопок ∆ $\triangledown$  виберіть параметр  $[\bigodot]$  (друк дати) і натисніть кнопку  $\textcircled{*}.$ 

![](_page_58_Picture_554.jpeg)

![](_page_58_Picture_17.jpeg)

 $IIK$  59

 $\overline{6}$  За допомогою кнопок  $\wedge \nabla$  виберіть пункт **[Set] і натисніть кнопку**  $\textcircled{\tiny{\textsf{R}}}.$ 

# Резервування однієї операції друку для всіх зображень на картці  $L^{\text{out}}$ )

- *1* **Виконайте кроки 1 і 2 у розділі [**<**] (стор. 59).**
- $2$  За допомогою кнопок  $\Delta \nabla$  виберіть пункт  $L^{\text{LW}}$ **1 і натисніть кнопку**  $\textcircled{\tiny{\textsf{R}}}.$
- *3* **Виконайте кроки 5-6 у розділі [**<**].**

#### Скасування всіх даних резервування друку

- *1* **Виконайте кроки 1 і 2 у розділі [**<**] (стор. 59).**
- **Виберіть [Д] або [** $\frac{100}{40}$ **] і натисніть кнопку**  $\circledcirc$ **.**

![](_page_59_Picture_323.jpeg)

*3* **За допомогою кнопок** FG **виберіть пункт [Reset] і натисніть кнопку**  $\textcircled{\tiny{\textsf{R}}}.$ 

#### Скасування даних резервування друку для вибраних зображень

- *1* **Виконайте кроки 1 і 2 у розділі [**<**] (стор. 59).**
- $2$  За допомогою кнопок  $\wedge \nabla$  виберіть пункт  $[$ **Д1** і натисніть кнопку  $@$ .
- $\overline{\mathbf{3}}$  За допомогою кнопок  $\Delta\nabla$  виберіть пункт  $[Kee$ р] і натисніть кнопку  $\textcircled{\tiny{\sf A}}$ .
- *4* **За допомогою кнопок** HI **виберіть зображення з даними резервування друку, які потрібно скасувати. За допомогою кнопок** FG **встановіть кількість роздруківок до «0».**
- *5* **За потреби повторіть крок 4, а потім натисніть кнопку <sup>(\*)</sup> після завершення.**
- $6$  За допомогою кнопок  $\wedge \nabla$  виберіть **параметр [**X**] (друк дати) і натисніть кнопку**  $\textcircled{\scriptsize{\textsf{R}}}.$ 
	- Параметри буде застосовано до інших **●**зображень із даними резервування друку.
	- *7* **За допомогою кнопок** FG **виберіть**   $\blacksquare$ **пункт [Set] і натисніть кнопку**  $@$ .

# Поради щодо використання

Якщо камера працює неналежним чином, або якщо на екрані відобразиться повідомлення про помилку, і ви не знаєте, що роботи, зверніться до наведеної нижче інформації для усунення проблем(и).

#### Усунення неполадок

#### **Акумулятор**

**«Фотокамера не працює навіть зі встановленими акумуляторами».**

Вставте заряджені елементи живлення **●** правильною стороною.

«Вставлення акумулятора» (стор. 13), «Заряджання акумулятора та встановлення програмного забезпечення з компакт-диска, який надається в комплекті» (стор. 13), «Заряджання акумулятора за допомогою USB-адаптера змінного струму з комплекту» (стор. 16)

Можливо, ресурс акумулятора тимчасово **●** знизився в умовах низьких температур. Дістаньте акумулятор із камери та зігрійте його, поклавши на деякий час в кишеню.

#### **Картка/Внутрішня пам'ять**

#### **«Відображається повідомлення про помилку».**

«Повідомлення про помилку» (cтор. 62)

#### **Кнопка спуску затвора**

#### **«Під час натискання кнопки спуску затвора не проводиться зйомка».**

- Скасуйте сплячий режим. **●**
	- Для економії заряду елемента живлення монітор фотокамери гасне, а сама камера автоматично переключається у сплячий режим, якщо на ній не виконуються жодні операції протягом 3 хвилин, коли камеру ввімкнено. Навіть якщо повністю натиснути кнопку спуску затвора, нічого не відбуватиметься. Перед зйомкою переключіть камеру з режиму сну, натиснувши важіль регулювання фокусної відстані чи інші кнопки. Якщо фотокамеру не використовувати протягом ще 12 хвилин, вона автоматично вимикається. Натисніть кнопку<br>**ON/OFF**, щоб увімкнути фотокамеру.
- Натисніть кнопку **I** для переключення на режим зйомки.
- Зачекайте, поки не перестане блимати індикатор **●**  $\blacktriangleright$  (заряджання спалаху), перш ніж робити знімок.
- Тривале використання фотокамери призводить **●** до нагрівання її внутрішніх деталей і до автоматичного вимкнення. Якщо це сталося, вийміть із фотокамери акумулятор і дайте їй достатньо охолонути. Під час тривалого використання може також нагріватися корпус фотокамери, однак це не є ознакою несправності.

#### **Монітор**

#### **«Погано видно».**

- Можливо, трапилася конденсація\*1. Увімкніть **●** живлення та зачекайте, доки корпус камери не звикне до навколишньої температури, а також витріть його перед фотографуванням.
	- Каплі вологи можуть виникнути в камері, якщо її несподівано перенести з холодного місця в кімнату з високою температурою та вологістю.

#### **«На зображенні зафіксовано світло».**

Зйомка зі спалахом в умовах темряви **●** призводять до отримання зображення з багатьма відбитками спалаху на пилу, наявному в повітрі.

#### **Функція дати й часу**

#### **«Параметри дати та часу скидаються до значень за замовчуванням».**

- Якщо вийняти акумулятори та залишити камеру **●** без них протягом близько 3 днів\*2, параметри дати та часу скидаються до значень за замовчуванням, тому їх потрібно встановити повторно.
	- $2$  Час, протягом якого параметри дати та часу скидаються до значень за замовчуванням, є різним залежно від того, як довго були завантажені акумулятори.

«Дата, час, часовий пояс і мова» (стор. 17)

#### **Інше**

#### **«Під час фотографування з камери чутно шум».**

У фотокамері може активуватися об'єктив, **●**унаслідок чого виникає шум, навіть якщо не виконується жодна операція. Фотокамера автоматично виконує автофокусування, коли вона готова до зйомки.

#### Повідомлення про помилку

 Якщо на моніторі відобразиться одне з наведених нижче повідомлень, ознайомтеся з відповідною дією для усунення проблеми.

![](_page_61_Picture_664.jpeg)

![](_page_61_Picture_665.jpeg)

\*1 Перед видаленням важливих зображень завантажте їх на комп'ютер.

\*2 Усі дані будуть стерті.

\*3 Наприклад, це повідомлення відображається, якщо було вийнято лоток для паперу принтера. Не використовуйте принтер під час виконання настройок друку камери.

\*4 Ця камера може не друкувати зображення, відзняті іншими камерами.

#### Поради щодо зйомки

Якщо ви не впевнені, як відзняти фотографію належним чином, ознайомтеся з наведеною нижче інформацією.

![](_page_62_Picture_2.jpeg)

#### **«Фокусування на об'єкті»**

**Фотографування об'єкта, розташованого ● не в центрі екрана**

Сфокусувавшись на предметі, розташованому на тій самій відстані, що й об'єкт, скомпонуйте знімок і зробіть фотографію.

Натискайте кнопку спуску затвора до половини.  $(CTOP 19)$ 

- **Встановіть для параметра [AF Mode] ● (стор. 41) значення [Face/iESP]**
- **Зйомка в режимі [AF Tracking] (стор. 41) ●** Фотокамера автоматично відстежує рух об'єкта та тривало фокусується на ньому.
- **Фотографування затемненого об'єкта ●** Використання допоміжного променя автофокусування полегшує фокусування. [AF Illuminat.] (стор. 42)
- **Фотографування об'єктів у ситуаціях, ● коли важко виконати автофокусування**

У наведених нижче випадках після фокусування на предметі (натисканням кнопки спуску затвора наполовину) з високою контрастністю, розташованому на тій самій відстані, що й об'єкт, скомпонуйте знімок і зробіть фотографію.

Об'єкти з низькою контрастністю

![](_page_62_Picture_13.jpeg)

Коли в центрі екрана відображаються дуже яскраві предмети

![](_page_62_Picture_15.jpeg)

Предмети без вертикальних ліній\*

![](_page_62_Picture_17.jpeg)

\*1 Також можна ефективно компонувати знімок, тримаючи камеру у вертикальному положенні для фокусування, а потім розташовуючи її в горизонтальному положенні для фотографування.

Коли об'єкти розташовані на різних відстанях

![](_page_62_Picture_20.jpeg)

Об'єкт, який швидко рухається

![](_page_62_Picture_22.jpeg)

Об'єкт, розташований не в центрі кадру

![](_page_62_Picture_24.jpeg)

#### **Тремтіння камери**

![](_page_63_Picture_1.jpeg)

#### **«Фотографування без тремтіння камери»**

**Фотографування з використанням функції ● [Image Stabilizer] (cтор. 42)**

Пристрій прийому зображення\*1 зсувається для компенсації тремтіння камери, навіть якщо не збільшувати чутливість ISO. Ця функція також ефективна під час зйомки зображень зі значним збільшенням.

- \*1 Пристрій, який приймає світло, отримане через об'єктив, і перетворює його на електричні сигнали.
- **Відеозйомка з використанням режиму ● [IS Movie Mode] (стор. 42)**
- **Виберіть сюжетну програму [**C **Sport] (стор. 25) ●** У режимі [S Sport] використовується коротка витримка. Це дає змогу зменшити розмитість, спричинену рухом об'єкта.
- **Фотографування за високої чутливості за ISO ●** Якщо вибрано високу чутливість за ISO, знімки можна робити за короткої витримки навіть у місцях, де не можна використовувати спалах. «Вибір чутливості ISO» (стор. 34)

#### **Експозиція (яскравість)**

![](_page_63_Picture_10.jpeg)

#### **«Зйомка із правильною яскравістю»**

- **Зйомка об'єктів із контровим освітленням ●** Обличчя або фон яскраві навіть під час зйомки з контровим освітленням. [Shadow Adjust] (стор. 41)
- **Фотографування за допомогою функції ● [Face/iESP] (стор. 41)**

Буде отримано відповідну експозицію для обличчя з контровим освітленням, тому яскравість обличчя підвищиться.

- **•** Зйомка з використанням режиму [ ] **для [ESP/**n**] (стор. 41)** Яскравість відповідає об'єкту в центрі екрана, і зображення не піддається впливу контрового освітлення.
- **Зйомка з використанням спалаху [Fill In] (стор. 32) ●** Підвищиться яскравість обличчя навпроти заднього освітлення.

**Зйомка сюжетів на білих піщаних пляжах ● або на снігу**

Встановіть режим [[Ze Beach & Snow] (стор. 25)

**Зйомка з використанням корекції експозиції ● (стор. 33)**

Настройте яскравість, дивлячись на екран для фотографування. Зазвичай зйомка білих об'єктів (наприклад снігу) призводить до отримання зображень, темніших за дійсний об'єкт. За допомогою корекції експозиції виконайте настроювання в позитивному (+) напрямку для відображення білих об'єктів у разі їх появи. З іншого боку, під час зйомки чорних об'єктів корисно виконати настроювання в негативному (–) напрямку.

#### **Відтінок**

#### **«Зйомка з кольорами того ж відтінку, що у дійсності»**

**Зйомка з вибором балансу білого (стор. 34) ●** Найкращі результати в більшості середовищ зазвичай можна отримати за допомогою параметра [WB Auto], але до деяких об'єктів слід спробувати застосувати інші параметри. (Це особливо стосується сонця в умовах ясної погоди, поєднання природного та штучного освітлення тощо).

#### **Якість зображення**

#### **«Зйомка чіткіших зображень»**

**Зйомка з оптичним масштабуванням ●**

Намагайтеся не використовувати цифрове масштабування (стор. 42) для фотографування.

**Зйомка за низької чутливості за ISO ●**Якщо відзняти зображення за високої чутливості за ISO, може виникнути шум (невеликі кольорові цятки та нерівність кольорів, які не спостерігались у вихідному зображенні), тому зображення може виглядати зернистим.

«Вибір чутливості ISO» (стор. 34)

#### **Панорама**

![](_page_64_Picture_1.jpeg)

#### **«Фотографування з безшовним поєднанням кадрів»**

**Порада щодо панорамної зйомки ●**

Фотографування з повертанням камери навколо центра запобігає зсуву зображення. Під час фотографування об'єктів на близькій відстані поворот об'єктива в центрі створює потрібний результат.

[Panorama] (стор. 26)

#### **Елементи живлення**

![](_page_64_Picture_7.jpeg)

**«Збільшення терміну роботи акумуляторів»**

- **Уникайте виконання будь-якої з наведених ● нижче дій, коли зйомка не відбувається, оскільки це може призвести до зменшення заряду акумуляторів.**
	- Багаторазове натискання кнопки спуску **●** затвора до половини.
	- Багаторазове використання масштабування. **●**
- **Встановіть для параметра [Power Save] ● (стор. 54) значення [On]**

#### Поради щодо відтворення та редагування

#### **Відтворення**

**«Відтворення зображень із внутрішньої пам'яті та картки»**

- **Виймання картки пам'яті та відображення ● зображень, що зберігаються у вбудованій пам'яті**
	- «Вставлення акумулятора» (стор. 13), **●** «Вставлення картки» (стор. 17)

**«Перегляд зображень високої якості на телевізорі високої чіткості»**

- **Підключіть камеру до телевізора за ● допомогою кабелю HDMI (продається окремо)**
	- «Відтворення зображень із камери на **●** телевізорі» (стор. 53)

**Редагування**

**«Стирання звуку, записаного для нерухомого зображення»**

**Перезапишіть звук, записавши тишу під ●час відтворення зображення**

«Додавання звуку до нерухомих зображень [ $\bigcirc$ ]» (стор. 45)

![](_page_65_Picture_0.jpeg)

#### Догляд за камерою

#### **Ззовні**

Акуратно протирайте м'якою тканиною. Якщо **•** фотокамера дуже брудна, змочіть тканину неконцентрованим мильним розчином і добре відіжміть. Протріть фотокамеру вологою тканиною, а потім витріть сухою тканиною. У разі використання фотокамери на пляжі змочіть тканину чистою водою та добре викрутіть.

#### **Монітор**

Акуратно протирайте м'якою тканиною. **•**

#### **Об'єктив**

Здуйте пил з об'єктива спеціальною грушею, потім **•** акуратно протріть засобом для чищення об'єктивів.

#### **Акумулятор/USB-адаптер змінного струму**

- Акуратно протирайте м'якою сухою тканиною. **•**
- Не використовуйте сильних розчинників, таких як бензол або спирт, або тканину, що пройшла хімічну обробку.
- Якщо залишити об'єктив брудним, на його поверхні може з'явитися цвіль.

# Зберігання

- У разі тривалого зберігання камери вийміть **•** акумулятор, USB-адаптер змінного струму і картку та зберігайте камеру в прохолодному, сухому, добре провітрюваному місці.
- Періодично встановлюйте елементи живлення **•** й перевіряйте функції фотокамери.
- Не залишайте камеру в місцях, де використовуються хімічні продукти, оскільки це може призвести до корозії.

# Акумулятор і USB-адаптер змінного струму

У цій камері використовується один літій-іонний **•** акумулятор Olympus (LI-50B). Не використовуйте акумулятори іншого типу.

 $\blacksquare$  Увага.

Використання елемента живлення неправильного типу може призвести до вибуху. Утилізуйте використані акумулятори згідно з інструкціями (стор. 72)

- Споживання енергії камерою залежить від того, **•** які функції використовуються.
- Нижче наведені умови, за яких відбувається **•** безперервне споживання енергії та швидке розрядження акумулятора.
	- Часто використовується масштабування. **•**
	- Часте натискання до половини кнопки спуску **•** затвора в режимі зйомки, що активує автофокус.
	- Монітор залишається увімкнутим упродовж<br>тривалого часу.<br>• Камеру підключено до принтера.
	- Камеру підключено до принтера.
- За використання розрядженого акумулятора **•** фотокамера може вимикатись без відображення попередження про низький заряд.
- На момент покупки акумулятор заряджений не повністю. Перед використанням камери зарядіть акумулятор шляхом підключення камери до комп'ютера або за допомогою USB‑адаптера змінного струму F‑2AC з комплекту чи зарядного пристрою LI-50C, який продається окремо.
- У разі використання USB-адаптера змінного струму **•** F-2AC з комплекту заряджання триває близько 3,5 годин (залежно від використання).
- USB-адаптер змінного струму з комплекту **•** призначений для заряджання. Під час заряджання можна використовувати функцію відтворення. Не виконуйте зйомку, коли до камери під'єднаний USB-адаптер змінного струму.
- USB-адаптер змінного струму F-2AC з комплекту **•** призначений для використання тільки з цією камерою. Інші камери не можна заряджати за допомогою цього USB-адаптера змінного струму.
- Не підключайте USB-адаптер змінного струму F-2AC **•**з комплекту до іншого обладнання, крім цієї камери.

• USB-адаптер змінного струму вставного типу: USB-адаптер змінного струму F-2AC з комплекту потрібно встановлювати у правильній орієнтації вертикально або горизонтально на підлозі.

#### Заряджання акумулятора шляхом підключення камери до комп'ютера

Акумулятор можна зарядити, підключивши камеру до комп'ютера.

#### Використання адаптера змінного струму, який продається окремо

Цю камеру можна використовувати з USB-адаптером змінного струму F-3AC (продається окремо). Не використовуйте з камерою інші адаптери змінного струму, окрім вказаного. Підключайте адаптер F-3AC тільки за допомогою кабелю USB, який постачається з камерою. Не використовуйте з камерою інші адаптери змінного струму.

#### Використання зарядного пристрою, який продається окремо

Для заряджання акумулятора можна використовувати зарядний пристрій (LI-50C, продається окремо). У такому разі слід вийняти акумулятор із камери та вставити його в зарядний пристрій.

#### Використання зарядного пристрою та USB‑адаптера змінного струму за кордоном

- Зарядний пристрій та USB‑адаптер змінного струму **•** можна підключати до більшості електричних розеток у всьому світі з діапазоном напруги 100-240 В змінного струму (50/60 Гц). Однак, залежно від країни або регіону, електричні розетки можуть мати різну форму, і для підключення до них зарядного пристрою та USB‑адаптера змінного струму може знадобитися перехідник. За докладною інформацією зверніться до місцевого постачальника електроенергії або до туристичного агента.
- Не використовуйте мобільні адаптери напруги, **•** оскільки вони можуть пошкодити зарядний пристрій та USB‑адаптер змінного струму.

# Картка Eye-Fi

- Використовуйте наявні у продажу картки Eye-Fi. **•**
- У процесі використання картка Eye-Fi може сильно **•** нагріватися.
- При використанні картки Eye-Fi заряд акумулятора **•** може витрачатися швидше.
- При використанні картки Eye-Fi камера може **•**функціонувати повільніше.

#### Використання картки

Картка (і внутрішня пам'ять) також схожі на плівку, на яку записуються зображення у плівковій камері. В іншому разі можна стирати записані зображення (дані), а також можна виконувати ретушування за допомогою комп'ютера. Картки можна виймати з камери та міняти, але це не можна робити із внутрішньою пам'яттю. Використання карток великої ємності дає змогу робити більше знімків.

#### **Картки, сумісні з цією камерою**

Картки SD/SDHC/SDXC/Eye-Fi (наявні у продажу) (інформацію про сумісність карток див. на веб-сайті Olympus).

![](_page_66_Picture_19.jpeg)

#### **Перемикач захисту від записування картки SD/SDHC/SDXC**

На картці SD/SDHC/SDXC є перемикач захисту від записування.

Якщо встановити перемикач у положення «LOCK», то не можна буде записувати дані на картку, стирати їх або форматувати картку. Поверніть перемикач у звичайне положення, щоб зробити можливим записування.

![](_page_66_Picture_23.jpeg)

#### **Використання нової картки**

Перед першим використанням або після використання з іншими моделями фотокамер або комп'ютерами картки потрібно форматувати за допомогою цієї камери. [Memory Format]/[Format] (стор. 49)

#### **Перевірка місця збереження зображень**

Індикатор пам'яті вказує, чи під час зйомки та відтворення використовується внутрішня пам'ять або картка.

#### **Індикатор поточної пам'яті**

- v: використовується вбудована пам'ять
- w: використовується картка пам'яті

![](_page_67_Picture_5.jpeg)

Режим відтворення

 Навіть якщо виконується функція [Memory Format]/ [Format], [Erase], [Sel. Image] або [All Erase], дані на картці не стираються повністю. Утилізуючи картку, пошкодьте її для запобігання розголошення особистих даних.

# **Процес зчитування та записування**

#### **на картку**

Під час зйомки індикатор поточної пам'яті світиться червоним, поки камера записує дані. Не відкривайте кришку відсіку акумулятора або картки та не від'єднуйте USB-кабель. Це може не лише призвести до пошкодження даних зображень, а й зробити внутрішню пам'ять або картку недоступними для використання.

![](_page_67_Picture_11.jpeg)

Світиться червоним

#### **Кількість знімків, які можна зберегти (нерухомі зображення)/тривалість безперервного записування (відео) у вбудованій пам'яті та на картці**

- Числа в наведених нижче таблицях є приблизними. Фактична кількість знімків, які можна зберегти, або тривалість безперервного записування відрізнятимуться залежно від умов зйомки та використовуваних карток пам'яті.
- У таблиці нижче наведена кількість зображень, які можна зберегти у відформатованій вбудованій пам'яті. [Memory Format]/[Format] (стор. 49)

![](_page_68_Picture_273.jpeg)

#### **Фотознімки**

#### **Відео**

![](_page_69_Picture_363.jpeg)

\*1 Тривалість безперервного записування становить щонайбільше 29 хвилин у вказаній якості HD.

 Максимальний розмір файлу одного відеозображення складає 4 ГБ незалежно від місткості картки.

#### **Збільшення кількості можливих знімків**

Зітріть непотрібні зображення або підключіть камеру до комп'ютера або іншого пристрою, щоб зберегти зображення, а потім зітріть зображення у внутрішній пам'яті або на картці. [Erase] (стор. 23, 47), [Sel. Image], [Erase Group], [All Erase] (стор. 47), [Memory Format]/[Format] (стор. 49)

# ЗАХОДИ БЕЗПЕКИ

![](_page_70_Picture_1.jpeg)

#### **ПОПЕРЕДЖЕННЯ! ЩОБ УНИКНУТИ РИЗИКУ ПОЖЕЖІ АБО УДАРУ ЕЛЕКТРИЧНИМ СТРУМОМ, НІКОЛИ НЕ РОЗБИРАЙТЕ**

**ЦЕЙ ПРОДУКТ, НЕ ДОПУСКАЙТЕ ПОПАДАННЯ ВОДИ І НЕ ПРАЦЮЙТЕ В УМОВАХ ВИСОКОЇ ВОЛОГОСТІ.**

#### **Запобіжні заходи загального характеру**

- **Прочитайте всі інструкції** Перед початком використання виробу прочитайте всі інструкції <sup>з</sup> експлуатації. Збережіть усі інструкції та документи для майбутнього звернення. **Очищення** – Перед очищенням завжди відключайте виріб від мережі. Використовуйте для чищення тільки вологу
- тканину. За жодних обставин не використовуйте для очищення цього приладу рідкі або аерозольні миючі засоби, а також будь-які органічні розчинники.
- **Оснащення** У цілях особистої безпеки й уникнення<br>пошкодження виробу використовуйте тільки аксесуари,<br>рекомендовані компанією Olympus.<br>**Вода і вологість** Запобіжні засоби для виробів.
- **У вологозахисному виконанні див. у розділах про водонепроникність.<br>Водонепроникність.<br><b>Розмішення** Шоб уникнути ушколження виробу
- і травмування, встановлюйте виріб тільки на стійку
- підставку, штатив або кронштейн.<br>Джерела енергії Підключайте цей виріб тільки до лжерела ля енергії, вказаного на маркувальній наклейці виробу.<br>**Блискавка** – якщо під час використання USB-адаптера
- змінного струму починається гроза, негайно від'єднайте<br>його від електричної розетки.
- **сторонні предмети** Щоб уникнути травми, ніколи не вставляйте <sup>у</sup> прилад металеві предмети.
- **Нагрівання** Ніколи не використовуйте й не зберігайте виріб поблизу джерел тепла, наприклад, радіаторів,<br>батарей центрального опалювання, газових плит та буль батарей центрального опалювання, газових плит та будь якого обладнання або приладів, що виділяють тепло, <sup>в</sup> тому числі стереопідсилювачів.

#### **Користування фотокамерою**

### **ПОПЕРЕДЖЕННЯ**

- **Не використовуйте цю фотокамеру поблизу займистих або • вибухонебезпечних газів.**
- **Не наводьте спалах або світлодіод (у т. ч. допоміжний • промінь автофокусування) на людей (немовлят, малюків тощо) з близької відстані.**
- Відстань між вами та об'єктом зйомки має бути не менше **•** 1 метра. Застосування спалаху на близькій відстані від очей людини може викликати короткочасну втрату зору.
- **Зберігайте камеру в місцях, недосяжних для маленьких дітей • і немовлят.**
- Завжди використовуйте та зберігайте камеру поза **•** досяжністю маленьких дітей і немовлят, щоб уникнути таких небезпечних ситуацій, які можуть спричинити серйозну травму:
- Дитина може заплутатися в ремінці фотокамери і **•** задихнутися.
- Дитина може ненавмисно проковтнути батарею, картки
- ∙ Дитина може ненавмисно проковтнути батарею, картки<br>- дбо дрібні деталі.<br>• Дитина може ненавмисно увімкнути спалах, направивши<br>• його в очі собі або іншій дитині.<br>• Частинами камери.<br>• частинами камери. • Дитина може ненавмисно увімкнути спалах, направивши
- 
- **Не дивіться через камеру на сонце або потужні джерела світла. •**
- **Не використовуйте й не зберігайте фотокамеру в • запорошених або вологих місцях.**
- **Не закривайте спалах рукою, коли він спрацьовує. •**
- **З цією камерою використовуйте тільки картки пам'яті •SD/SDHC/SDXC або картки Eye-Fi. Не використовуйте картки інших типів.**

Якщо у камеру випадково вставлено картку іншого типу, зверніться до авторизованого дилера або у центр технічного обслуговування. Не намагайтеся виймати картку силоміць.

# **УВАГА**

- **Негайно припиніть використовувати камеру, якщо відчуєте • які-небудь незвичні запахи, шум або дим, що виходить з неї.**
- Ніколи не витягуйте акумулятори голіруч, це може **•** привести до пожежі або опіку рук.
- **Ніколи не тримайте й не використовуйте фотокамеру • вологими руками.**
- **Не залишайте фотокамеру в місцях, де вона може зазнати • дії дуже високих температур.**
- Це може привести до псування частин фотокамери й, **•** за певних обставин, до її займання. Не використовуйте зарядний пристрій або USB-адаптер змінного струму, якщо він накритий (наприклад, ковдрою). Це може спричинити перегрів і в результаті – пожежу.
- **Поводьтеся з камерою обережно, щоб уникнути отримання • низькотемпературного опіку.**
- Якщо у фотокамері є металеві деталі, перегрів може привести **•** до низькотемпературного опіку. Зверніть увагу на таке:
- Після тривалого використання фотокамера нагрівається. **•** Якщо ви тримаєте фотокамеру в такому стані, можливий низькотемпературний опік.
- За низької температури навколишнього середовища **•** температура фотокамери може бути ще нижчою. Якщо можливо, надягайте рукавички під час користування фотокамерою на морозі.

#### **Будьте обережні з ремінцем. •**

- Будьте обережні з ремінцем, коли носите фотокамеру. **•** Він може легко зачепитися за сторонні предмети, що може привести до серйозних ушкоджень.
- **Якщо USB-адаптер змінного струму перегрівся або з нього • лунають якісь звуки, виділяється незвичний запах чи дим, то негайно від'єднайте його від розетки.**

#### **Правила використання елементів живлення**

**Слідуйте цим важливим вказівкам щоб уникнути течі, перегріву, спалаху, вибуху акумуляторів, а також ударів струму або опіків.**

# $\sqrt{\phantom{a}}$ небезпека

- У камері використовується літій-іонний акумулятор **•** виробництва компанії Olympus. Заряджайте акумулятор за допомогою вказаного USB-адаптера змінного струму або зарядного пристрою. Не використовуйте інші зарядні пристрої або USB-адаптери змінного струму.
- Ніколи не нагрівайте й не спалюйте акумулятори. **•**
- Вживайте заходи обережності під час транспортування **•** та зберігання акумуляторів для недопущення їх контакту з будь-якими металевими предметами, такими як прикраси, шпильки, скріпки тощо.
- Ніколи не зберігайте акумулятори в місцях, де на них **•** впливає пряме сонячне світло або високі температури, в гарячому автомобілі, поблизу джерела тепла тощо
- Щоб уникнути течі акумулятора або пошкодження **•** його контактів, ретельно додержуйтесь усіх інструкцій, що стосуються використання акумуляторів. Ніколи не намагайтеся розібрати акумулятор або жодним чином змінити його за допомогою паяння, тощо.
- У разі попадання акумуляторної рідини в очі негайно **•** промийте їх чистою холодною проточною водою і зверніться по медичну допомогу.
- Завжди зберігайте акумулятори поза досяжністю **•** маленьких дітей. Якщо дитина випадково проковтне акумулятор, негайно зверніться по медичну допомогу.

# **ПОПЕРЕДЖЕННЯ**

- Акумулятори завжди слід зберігати сухими. **•**
- Щоб уникнути течі акумуляторів, перегріву, спричинення **•** пожежі або вибуху використовуйте тільки акумулятори, рекомендовані для експлуатації з цим виробом.
- Вставляйте акумулятор обережно, як описано в інструкції **•** з експлуатації.
- Якщо акумулятор не заряджається впродовж певного часу, **•** припиніть заряджання і не використовуйте його.
- Не використовуйте тріснутий або зламаний акумулятор. **•**
- Якщо акумулятор протікає, знебарвлюється, деформується **•** чи іншим чином втрачає нормальний стан, припиніть використовувати камеру.
- Якщо рідина з акумулятора потрапила на ваш одяг або **•** шкіру, негайно зніміть одяг і промийте постраждале місце чистою проточною водою. Якщо рідина викликала опік шкіри, негайно зверніться по медичну допомогу.
- Ніколи не піддавайте акумулятори сильним ударам або **•** тривалим вібраціям.

# **УВАГА**

- Перед вставлянням завжди перевіряйте, чи немає на **•** акумуляторі слідів витікання електроліту, вицвітання, короблення або інших пошкоджень.
- Під час тривалого використання акумулятор може **•** нагріватися. Щоб уникнути опіків, не виймайте акумулятор одразу ж після використання камери.
- Завжди виймайте акумулятор з фотокамери перед її **•**тривалим зберіганням.
#### **Запобіжні заходи під час користування**

- Для захисту високоточної техніки, реалізованої в цьому **•** виробі, ніколи не залишайте фотокамеру в перелічених нижче місцях, як під час використання, так і під час зберігання:
- Місця з високими значеннями або значними коливаннями **•** температури та/або вологості. Під прямим сонячним світлом, на пляжі, у замкнутому автомобілі або поблизу інших джерел тепла (плити, радіатора тощо), а також поряд зі зволожувачами.
- У місцях, де багато піску або пилу. **•**
- Поблизу займистих предметів або вибухових речовин. **•**
- У вологих місцях, наприклад, у ванній кімнаті або під **•** дощем. Під час використання виробів у герметичному виконанні прочитайте відповідну інструкцію.
- У місцях, схильних до сильної вібрації. **•**
- Ніколи не кидайте фотокамеру й не піддавайте її сильним **•** ударам або вібраціям.
- Встановлюючи камеру на штативі чи знімаючи її зі штатива, **•** обертайте гвинт штатива, а не камеру.
- Перед тим як транспортувати камеру, від'єднайте штатив **•** та інші аксесуари, що виготовлені не компанією OLYMPUS.
- Не торкайтесь електричних контактів камери. **•**
- Не залишайте фотокамеру спрямованою безпосередньо **•** на сонце. Це може призвести до пошкодження об'єктива або шторки затвора, спотворення кольору, появи ореолу на пристрої прийому зображення, а також спричинити пожежу.
- Не натискайте на об'єктив і не тягніть за нього з силою. **•**
- Перед тривалим зберіганням фотокамери витягніть акумулятори. **•** Виберіть прохолодне, сухе місце зберігання, щоб не допустити появи конденсату або цвілі всередині фотокамери. Після періоду зберігання перевірте фотокамеру, увімкнувши її й натиснувши кнопку спуску затвора, щоб переконатися в її справності.
- Камера може неправильно функціонувати в місцях, **•** де присутні магнітні/електромагнітні поля, радіохвилі чи висока напруга, наприклад, поряд з телевізором, мікрохвильовою піччю, ігровою приставкою, гучномовцями, великогабаритним монітором, телевізійною чи радіовежею або опорою ЛЕП. У такому випадку вимкніть, а потім знову увімкніть камеру перед подальшим використанням.
- Завжди дотримуйтеся обмежень щодо умов експлуатації, **•** наведених у посібнику з використання фотокамери.

#### **Правила використання елементів живлення**

- У цій камері використовується літій-іонний акумулятор **•** виробництва компанії Olympus. Не використовуйте інші типи акумуляторів.
- Бруд та волога на контактах акумулятора можуть **•** спричинити замикання контактів камери. Перед використанням витріть акумулятор сухою тканиною.
- Завжди заряджайте акумулятор перед першим використанням, **•** чи якщо він не використовувався протягом тривалого періоду.
- Під час роботи камери від акумулятора в умовах низької **•** температури намагайтеся не допускати охолодження камери та запасного акумулятора. Якщо акумулятор розрядився від переохолодження, його заряд відновиться при нагріванні до кімнатної температури.
- Кількість знімків, які можна зробити, може бути різною **•** залежно від умов зйомки та стану акумулятора.
- Перед тривалою поїздкою, особливо перед поїздкою **•** за кордон, придбайте додаткові акумулятори. Під час подорожі можуть виникнути труднощі із придбанням рекомендованого акумулятора.
- Для тривалого зберігання акумулятора вибирайте **•** прохолодне місце.
- Пам'ятайте, що утилізація акумуляторів допомагає зберегти **•** ресурси нашої планети. Якщо ви викидаєте несправні акумулятори, то обов'язково заклейте їх термінали, а також дотримуйтесь місцевих правил щодо утилізації.

### **РК-монітор**

- Не натискайте сильно на монітор; від цього зображення **•** може зробитися нечітким, що приведе до помилки режиму відображення або пошкодження монітора.
- У нижній/верхній частині монітора може з'явитися світла **•** смуга, але це не є несправністю.
- Якщо об'єкт орієнтований по діагоналі, то на моніторі **•** його краї можуть здаватися зигзагоподібними. Це не є несправністю; це буде менш помітно в режимі відтворення.
- **•** У місцях із низькими температурами увімкнення РК-монітора може зайняти тривалий час, або його кольори можуть тимчасово змінюватися. При використанні фотокамери на лютому морозі буде корисно час від часу поміщати її в тепле місце. РК-монітор, що погано працює через холод, відновиться при нормальній температурі.
- Рідкокристалічний екран цього монітора зроблений за **•** високоточною технологією. Проте, на моніторі можуть з'являтися постійні чорні або яскраві ділянки. Через власні властивості або кут, під яким ви дивитеся на монітор, ділянка може бути неоднорідною за кольором і яскравістю. Це не є несправністю.

#### **Передбачені законодавчо і інші повідомлення**

- Фірма Olympus не робить заяв і не дає гарантій відносно будь-**•** якого збитку або вигоди, очікуваної при використанні даного пристрою на законній підставі, або будь-яких запитів, від третіх осіб, викликаних неналежним використанням цього продукту.
- Фірма Olympus не робить заяв і не дає гарантій відносно **•**будь-якого збитку або вигоди, очікуваних від використання цього виробу на законній підставі, виниклих в результаті видалення даних зображення.

#### **Обмеження гарантії**

- Компанія Olympus заявляє, що цей друкований примірник **•** і програмне забезпечення не накладають на неї гарантій чи зобов'язань, прямих або непрямих, або відповідальності згідно будь-яких можливих гарантій щодо товарного стану й придатності для використання з будь-якою метою, а також щодо побічних, непрямих і випадкових збитків (зокрема, але не виключно, неотримання доходів підприємствами, перешкод їхній діяльності та втрати робочої інформації) внаслідок використання або неможливості використання цього друкованого примірника, програмного забезпечення або виробу. Деякі країни не допускають виключення або обмеження відповідальності за непрямі чи побічні збитки або гарантії, що мається на увазі, тому зазначені вище обмеження можуть до вас не застосовуватись.
- Компанія Olympus зберігає за собою всі права на цю **•** інструкцію.

#### **Попередження**

Фотографування без дозволу або використання матеріалів, захищених авторськими правами, можуть бути порушенням поточних норм захисту авторських прав. Компанія Olympus не приймає на себе відповідальності за фотографування без дозволу, використання матеріалів або інші дії, що можуть порушити права власників авторських прав.

#### **Повідомлення про авторські права**

Всі права захищено. Без попереднього письмового дозволу Olympus заборонено жодним чином відтворювати, копіювати й використовувати цей друкований примірник і програмне забезпечення, повністю або частково, будь-якими електронними або механічними засобами, зокрема, фотокопіюванням і будь-якими системами зберігання й відтворення інформації. Не передбачається відповідальність відносно використання інформації, що міститься в цих письмових матеріалах або програмному забезпеченні або за збиток, який настав у результаті використання інформації, що міститься в них. Компанія Olympus зберігає за собою право на змінення властивостей і змісту цієї публікації або програмного забезпечення без зобов'язань або попереднього повідомлення.

# **Повідомлення FCC (Федеральної комісії зв'язку США)**

- Радіо- та телевізійні перешкоди **•**
- Зміни або модифікації, що не одержали прямого схвалення **•** виробника, можуть призвести до позбавлення користувача права користування цим обладнанням. Це обладнання пройшло випробування, і було зроблено висновок про його відповідність обмеженням для цифрових пристроїв класу B відповідно до частини 15 Правил FCC. Таке обмеження спрямоване на обґрунтований захист від небезпечних перешкод в умовах стаціонарного використання.
- Це обладнання генерує, використовує і може **•** випромінювати радіохвилі, і у випадку недотримання інструкцій щодо настройки й використання це може створити перешкоди для радіокомунікацій.
- Проте не гарантується, що такі перешкоди не **•** відбуватимуться в окремих випадках. Якщо це обладнання викликає шкідливі перешкоди радіо- й телевізійного прийому, що можна визначити за допомогою ввімкнення й вимкнення обладнання, користувач може спробувати усунути перешкоди одним із таких способів:
- Відрегулювати або перемістити приймальну антену. **•**
- Збільшити відстань між камерою та приймачем. **•**
- Підключити обладнання до розетки з іншим контуром, **•** ніж той, до якого підключений приймач.
- Зверніться до свого продавця або досвідченого теле- **•**/радіотехніка. Для підключення камери до порту USB персональних комп'ютерів (ПК) слід використовувати тільки кабель USB, що постачається компанією OLYMPUS.

Будь-які зміни або модифікації цього обладнання можуть призвести до позбавлення користувача права користування цим пристроєм.

#### **Використовуйте лише рекомендовані акумулятори, зарядний пристрій та USBадаптер змінного струму**

Настійно рекомендовано використовувати з цією камерою тільки оригінальні, спеціально призначені для такого використання акумулятори, зарядний пристрій та USBадаптер змінного струму марки Olympus. Використання неоригінальних акумуляторів, зарядних пристроїв та/або USB-адаптерів змінного струму може призвести до травмування через течу, нагрівання, займання або інші пошкодження елемента живлення. Компанія Olympus складає з себе будь-яку відповідальність за нещасні випадки або пошкодження, які можуть статися внаслідок використання елементів живлення, зарядних пристроїв та/ або USB-адаптерів змінного струму, які не є оригінальними аксесуарами Olympus.

#### **Для покупців у Північній та Південній Америці**

#### **Для покупців у США**

Заява про відповідність Номер моделі: SZ-30MR Торгова назва:

# Відповідальна сторона:<br>OLYMPLIS IMAGING AMERICA INC.

Адреса: 3500 Corporate Parkway, P.O. Box 610, Center Valley, PA 18034-0610, U.S.A. Телефон: 484-896-5000

Перевірено на відповідність стандартам FCC ДЛЯ ВИКОРИСТАННЯ ВДОМА АБО НА РОБОТІ

Цей прилад відповідає Частині 15 нормативів FCC. Робота пристрою допускається за дотримання двох умов:

- (1) Цей прилад не створює шкідливих перешкод.
- (2) Цей прилад повинен приймати будь-які перешкоди, включаючи перешкоди, які можуть викликати небажані операції.

#### **Для покупців у Канаді**

Цей цифровий апарат класу В відповідає вимогам канадських нормативів ICES-003.

#### **ВСЕСВІТНЯ ОБМЕЖЕНА ГАРАНТІЯ КОМПАНІЇ OLYMPUS – ВИРОБИ ОБРОБКИ ЗОБРАЖЕНЬ**

Компанія Olympus гарантує, що надані вироби для обробки зображень Olympus® і відповідні аксесуари Olympus® (надалі окремо – «Виріб» та загально – «Вироби») не матимуть дефектів матеріалу та оздоблення за умов звичайного використання й обслуговування протягом одного (1) року з дати придбання.

Якщо в будь-якому Виробі виявляться дефекти впродовж гарантійного періоду терміном один рік, покупець повинен повернути дефектний Виріб до будь-якого центру обслуговування компанії Olympus у наведеному нижче порядку (див. розділ «ЯКЩО ПОТРІБНЕ ОБСЛУГОВУВАННЯ»).

Компанія Olympus на власний розсуд відремонтує, замінить або налаштує дефектний Виріб, за умови, що дослідження та заводський огляд компанії підтвердять, що (а) такий дефект з'явився за умов звичайного й належного використання та (б) на Виріб розповсюджується ця обмежена гарантія.

Ремонт, заміна або налаштування дефектного Виробу є єдиним обов'язком компанії Olympus та єдиним способом покупця усунути проблему за цією гарантією. Покупець несе відповідальність за оплату доставки Виробів до центру обслуговування компанії Olympus. Компанія Olympus не зобов'язана виконувати профілактичний ремонт, встановлення, демонтаж або технічне обслуговування.

Компанія Olympus залишає за собою право (i) використовувати відновлені, відремонтовані та/або придатні до експлуатації деталі, що були у використанні (які відповідають нормам контролю якості Olympus), у гарантійному та інших ремонтах, і (ii) робити будь-які внутрішні або зовнішні зміни конструкції та/або функцій у своїх виробах без жодного зобов'язання вносити такі зміни до Виробів.

#### **ВИНЯТКИ З ЦІЄЇ ОБМЕЖЕНОЇ ГАРАНТІЇ**

Не покриваються цією обмеженою гарантією у будь-який спосіб, ані виражений, ані такий, що мається на увазі, ані статутний:

- (а) вироби й аксесуари, не вироблені компанією Olympus та/або без фірмової етикетки «OLYMPUS» (гарантійне покриття виробів та аксесуарів інших виробників, що можуть розповсюджуватися компанією Olympus, є відповідальністю виробників таких виробів та аксесуарів відповідно до умов і термінів гарантій таких виробників);
- (б) будь-які Вироби, що були розібрані, відремонтовані, перероблені, змінені або модифіковані особами, що не є власним авторизованим обслуговуючим персоналом компанії Olympus, окрім випадків, коли ремонт сторонніми особами виконано з письмової згоди компанії Olympus;
- (в) дефект або пошкодження Виробів, спричинені зношуванням, неналежною експлуатацією, недбалістю, піском, рідиною, ударом, неналежним зберіганням, невиконанням умов технічного обслуговування, течею елемента живлення, використанням аксесуарів, витратних матеріалів або приладдя не марки «OLYMPUS», або використання інших Виробів у поєднанні з несумісними пристроями;
- (г) програмне забезпечення;
- (д) приладдя та витратні матеріали (включно з лампами, чорнилами, папером, плівкою, відбитками, негативами, кабелями та акумуляторами, але не обмежуючись ними); та/або
- (е) Вироби, на яких немає належним чином зазначеного й зареєстрованого серійного номера Olympus, якщо це не модель, на якій компанія Olympus не зазначає та не реєструє серійних номерів.

ОКРІМ ВИЩЕНАВЕДЕНОЇ ОБМЕЖЕНОЇ ГАРАНТІЇ, КОМПАНІЯ OLYMPUS НЕ РОБИТЬ ДОДАТКОВИХ І ВІДМОВЛЯЄТЬСЯ ВІД УСІХ ІНШИХ ЗАЯВ, ЗАВІРЕНЬ, УМОВ І ГАРАНТІЙ СТОСОВНО ВИРОБІВ, ЯК ПРЯМИХ, ТАК І НЕПРЯМИХ, ВИРАЖЕНИХ ЧИ ТАКИХ, ЩО МАЮТЬСЯ НА УВАЗІ, АБО ТАКИХ, ЩО ВИНИКАЮТЬ НА ПІДСТАВІ БУДЬ-ЯКОГО СТАТУТУ, УКАЗУ, КОМЕРЦІЙНОГО ВИКОРИСТАННЯ АБО ІНШИМ ЧИНОМ, ВКЛЮЧАЮЧИ, АЛЕ НЕ ОБМЕЖУЮЧИСЬ БУДЬ-ЯКОЮ ГАРАНТІЄЮ ЧИ ЗАЯВОЮ ЩОДО ПРИДАТНОСТІ, ТРИВАЛОСТІ, КОНСТРУКЦІЇ, ФУНКЦІОНУВАННЯ АБО СТАНУ ВИРОБІВ (ЧИ БУДЬ-ЯКИХ ЇХНІХ ЧАСТИН) АБО КОМЕРЦІЙНОЇ ЯКОСТІ ВИРОБІВ ЧИ ЇХНЬОЇ ПРИДАТНОСТІ ДЛЯ ПЕВНОЇ МЕТИ, АБО ТАКИХ, ЩО СТОСУЮТЬСЯ ПОРУШЕННЯ БУДЬ-ЯКОГО ПАТЕНТУ, АВТОРСЬКОГО ПРАВА ЧИ ІНШОГО ПРАВА ВЛАСНОСТІ, ЩО ВИКОРИСТОВУЄТЬСЯ В НИХ. ЯКШО БУЛЬ-ЯКІ ГАРАНТІЇ, ЩО МАЮТЬСЯ НА УВАЗІ, ЗАСТОСОВУЮТЬСЯ ЗА ЗАКОНОМ, ВОНИ ОБМЕЖУЮТЬСЯ ТЕРМІНОМ ДІЇ ЦІЄЇ ОБМЕЖЕНОЇ ГАРАНТІЇ. У ДЕЯКИХ ШТАТАХ ВІДМОВА ВІД ГАРАНТІЙ АБО ЇХ ОБМЕЖЕННЯ, ЧИ ОБМЕЖЕННЯ ВІДПОВІДАЛЬНОСТІ МОЖУТЬ НЕ ВИЗНАВАТИСЯ, ТОМУ НАВЕДЕНІ ВИЩЕ ВІДМОВИ МОЖУТЬ НЕ ЗАСТОСОВУВАТИСЯ. ПОКУПЕЦЬ ТАКОЖ МОЖЕ МАТИ ІНШІ ТА/АБО ДОДАТКОВІ ПРАВА Й ЗАСОБИ, ЩО ЗАЛЕЖАТЬ ВІД ШТАТУ. ПОКУПЕЦЬ ВИЗНАЄ Й ПОГОДЖУЄТЬСЯ, ЩО КОМПАНІЯ OLYMPUS НЕ НЕСЕ ВІДПОВІДАЛЬНОСТІ ЗА БУДЬ-ЯКІ ЗБИТКИ, ЩО ЇХ МОЖЕ ПОНЕСТИ ПОКУПЕЦЬ ЧЕРЕЗ ЗАТРИМКУ ЛОСТАВКИ, ПОШКОЛЖЕННЯ ВИРОБУ КОНСТРУКЦІЮ ВИРОБУ, ВИБІР АБО ВИРОБНИЦТВО, ВТРАТУ ЧИ ПОШКОЛЖЕННЯ ЗОБРАЖЕНЬ АБО ЛАНИХ ЧИ З ІНШОЇ ПРИЧИНИ, НЕЗАЛЕЖНО ВІД ТОГО, ЧИ ВИНИКАЄ ВІДПОВІДАЛЬНІСТЬ НА ПІДСТАВІ КОНТРАКТУ, ЦИВІЛЬНОГО ПРАВОПОРУШЕННЯ (У ТОМУ ЧИСЛІ НЕДБАЛІСТЬ І СУВОРА ВІДПОВІДАЛЬНІСТЬ) АБО ІНШИМ ЧИНОМ. ЗА ЖОДНИХ ОБСТАВИН КОМПАНІЯ OLYMPUS НЕ НЕСЕ ВІЛПОВІЛАЛЬНОСТІ ЗА БУЛЬ-ЯКІ НЕПРЯМІ, ПОБІЧНІ, ПОДАЛЬШІ АБО ОСОБЛИВІ ЗБИТКИ (ВКЛЮЧАЮЧИ БЕЗ ОБМЕЖЕННЯ ВТРАТУ ПРИБУТКУ АБО ВТРАТУ МОЖЛИВОСТІ ЕКСПЛУАТАЦІЇ), НЕЗАЛЕЖНО ВІД ТОГО, ЧИ КОМПАНІЇ OLYMPUS ВІДОМО АБО ПОВИННО БУТИ ВІДОМО ПРО МОЖЛИВІСТЬ ТАКИХ ПОТЕНЦІЙНИХ ВТРАТ АБО ЗБИТКІВ.

Заяви та гарантії, зроблені будь-якою особою, включаючи, але не обмежуючись постачальниками, представниками, продавцями або агентами компанії Olympus, які не відповідають або суперечать умовам цієї гарантії чи додаються до них, не мають обов'язкової сили для компанії Olympus, якщо їх не наведено у письмовій формі та не схвалено прямо уповноваженою посадовою особою компанії Olympus. Ця обмежена гарантія є повним і виключним викладенням гарантії, яку компанія Olympus погоджується забезпечити стосовно Виробів, і заміняє всі попередні й одночасні усні або письмові угоди, домовленості, пропозиції та повідомлення, що мають відношення до її змісту. Ця обмежена гарантія діє виключно на користь первісного покупця та не може передаватися або призначатися іншим особам.

#### **ЯКЩО ПОТРІБНЕ ОБСЛУГОВУВАННЯ**

Покупець повинен перемістити будь-які зображення або дані, збережені у Виробі, на інший носій даних та/або видалити будь-яку плівку з Виробу, перш ніж надсилати його компанії Olympus для технічного обслуговування.

ЗА ЖОДНИХ ОБСТАВИН КОМПАНІЯ OLYMPUS НЕ НЕСЕ ВІДПОВІДАЛЬНОСТІ ЗА ЗБЕРЕЖЕННЯ, ЗБЕРІГАННЯ АБО ЗАХИСТ БУДЬ-ЯКИХ ЗОБРАЖЕНЬ АБО ДАНИХ, ЗБЕРЕЖЕНИХ У ВИРОБІ, ОТРИМАНОМУ КОМПАНІЄЮ ДЛЯ ТЕХНІЧНОГО ОБСЛУГОВУВАННЯ, АБО НА БУЛЬ-ЯКІЙ ПЛІВЦІ, ЩО МІСТИТЬСЯ У ВИРОБІ, ОТРИМАНОМУ КОМПАНІЄЮ ДЛЯ ТЕХНІЧНОГО ОБСЛУГОВУВАННЯ, А ТАКОЖ ЗА БУДЬ-ЯКІ ЗБИТКИ У ВИПАДКУ, ЯКЩО БУДЬ-ЯКІ ЗОБРАЖЕННЯ АБО ДАНІ ВТРАЧЕНО АБО ПОШКОДЖЕНО У ПРОЦЕСІ ТЕХНІЧНОГО ОБСЛУГОВУВАННЯ (ВКЛЮЧАЮЧИ БЕЗ ОБМЕЖЕННЯ ПРЯМІ, НЕПРЯМІ, ПОБІЧНІ, ПОДАЛЬШІ АБО ОСОБЛИВІ ЗБИТКИ, ВТРАТУ ПРИБУТКУ АБО ВТРАТУ МОЖЛИВОСТІ ЕКСПЛУАТАЦІЇ), НЕЗАЛЕЖНО ВІД ТОГО, ЧИ КОМПАНІЇ OLYMPUS ВІДОМО АБО ПОВИННО БУТИ ВІДОМО ПРО МОЖЛИВІСТЬ ТАКОЇ ПОТЕНЦІЙНОЇ ВТРАТИ ЧИ ПОШКОДЖЕННЯ.

Ретельно запакуйте Виріб з використанням великої кількості прокладного матеріалу, щоб запобігти пошкодженню під час транспортування, та доставте його авторизованому дилеру компанії Olympus, у якого було придбано виріб, або надішліть передплаченою й застрахованою посилкою до будь-якого центру обслуговування компанії Olympus. Під час надання Виробу для технічного обслуговування пакунок повинен містити нижченаведене.

- *1* Товарний чек із зазначенням місця й дати покупки.
- *2* Копія цієї обмеженої гарантії **із зазначенням серійного номера Виробу, що відповідає серійному номеру, зазначеному на Виробі** (якщо це не модель, на якій компанія Olympus не зазначає й не реєструє серійних номерів).
- *3* Докладний опис несправності.
- *4* Зразки відбитків, негативів, цифрових відбитків (або файлів на диску), якщо вони наявні та мають відношення до несправності.

Після завершення технічного обслуговування Виріб буде повернено передплаченою посилкою.

#### **КУДИ НАДСИЛАТИ ВИРІБ ДЛЯ ТЕХНІЧНОГО ОБСЛУГОВУВАННЯ**

Адресу найближчого центру обслуговування див. у розділі «ВСЕСВІТНЯ ГАРАНТІЯ».

#### **МІЖНАРОДНЕ ГАРАНТІЙНЕ ОБСЛУГОВУВАННЯ**

За цією гарантією надається міжнародне гарантійне технічне обслуговування.

## **Для покупців у Європі**

Знак «СE» підтверджує, що цей виріб відповідає європейським вимогам щодо безпеки, охорони здоров'я, захисту довкілля та прав споживача. Фотокамери зі знаком «СЕ» призначені для продажу на території Європи.

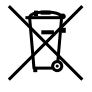

Цей символ [перекреслений сміттєвий бак на коліщатках, Директива ЄС про відходи «WEEE», додаток IV] вказує на роздільний збір відходів електричного й електронного устаткування в країнах ЄС.

Не викидайте обладнання разом із хатнім сміттям.<br>Лля утилізації цього виробу користуйтесь

чинними у вашій країні системами<br>повернення та збирання

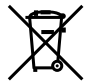

Цей символ [перекреслений сміттєвий бак на коліщатках, Директива 2006/66/EC, додаток II] позначає необхідність окремого збору використаних елементів живлення в країнах Європейського Союзу. Не викидайте елементи живлення разом із побутовим сміттям. Для утилізації використаних елементів живлення користуйтеся системами повторного використання і збору сміття, доступними у вашій країні.

#### **Умови гарантії**

- *1*  Якщо цей виріб, незважаючи на правильне використання (згідно з друкованими інструкціями щодо догляду й експлуатації, що входять до комплекту), виявився бракованим протягом застосовного в країні гарантійного терміну та був придбаний в авторизованого дилера компанії Olympus у зоні торгово-промислової діяльності компанії Olympus Europa Holding GmbH, як зазначено на веб-сайті: http://www.olympus.com, цей виріб буде безкоштовно відремонтовано або, за рішенням компанії Olympus, замінено на новий. Щоб скористатися цією гарантією, покупець повинен принести виріб і цей гарантійний талон до закінчення застосовного в країні гарантійного терміну до дилера, в якого було придбано виріб, або до будь-якого сервісного центру Olympus, розташованого на території торгово-промислової діяльності компанії Olympus Europa Holding GmbH, як це обумовлено на веб-сайті: http://www.olympus.com. Упродовж однорічного терміну дії всесвітньої гарантії покупець може повернути виріб до будь-якого сервісного центру Olympus. Зауважте, що сервісні центри Olympus існують не в усіх країнах.
- *2*  Покупець здійснює доставку виробу до дилера або до авторизованого сервісного центру Olympus самостійно й на власний розсуд, а також відповідає за будь-які витрати, пов'язані з доставкою виробу.

#### **Умови гарантії**

- *1* «Компанія OLYMPUS IMAGING CORP., Shinjuku Monolith, 2-3-1 Nishi-Shinjuku, Shinjuku-ku, Tokyo 163-0914, Японія надає всесвітню гарантію терміном на один рік. Ця всесвітня гарантія повинна пред'являтися в усіх авторизованих пунктах технічного обслуговування й ремонту компанії Olympus перед виконанням будьяких ремонтних робіт відповідно до умов цієї гарантії. Ця гарантія є дійсною, тільки якщо в пункті технічного обслуговування й ремонту компанії Olympus пред'явлено гарантійний талон і доказ купівлі. Зверніть увагу, що ця гарантія є доповненням і жодним чином не порушує законних гарантійних прав покупця згідно чинного в країні законодавства стосовно продажу споживчих товарів, згаданих вище.»
- *2*  Ця гарантія не покриває нижченаведені дефекти, ремонт яких оплачуватиме покупець, навіть якщо дефекти виникли протягом терміну гарантії, згаданого вище.
- а. Будь-які пошкодження, що сталися внаслідок неправильного використання виробу (наприклад, під час виконання операцій, не наведених у розділі «Правила обслуговування» та інших розділах цієї інструкції тощо).
- Будь-який дефект, який виник через ремонт, b. модифікацію, чищення тощо, виконані не компанією Olympus або авторизованим сервісним центром **Olympus**
- Будь-який дефект або пошкодження, які виникли c. внаслідок транспортування, падіння, струсу тощо після придбання виробу.
- Будь-які дефекти або пошкодження, які сталися d. внаслідок пожежі, землетрусу, повені, грози та іншого стихійного лиха, забруднення навколишнього середовища або збоїв джерел постачання електроенергії.
- Будь-який дефект, який виник через недбале e. або неналежне зберігання (наприклад, зберігання виробу в умовах високої температури та вологості, біля засобів проти комах на зразок нафталіну або шкідливих наркотичних речовин тощо), неналежне обслуговування тощо.
- f. Будь-який дефект, який виник через використання розряджених елементів живлення тощо.
- Будь-який дефект, який виник через потрапляння піску, g. бруду тощо всередину корпусу виробу.
- Якщо цей гарантійний талон не надається з виробом. h.
- Після внесення будь-яких змін у гарантійний талон i. стосовно року, місяця та дня купівлі, а також стосовно прізвища покупця, назви дилера та серійного номера.
- Якщо разом із цим гарантійним талоном не надається j. товарний чек.
- *3*  Ця гарантія стосується тільки виробу; гарантія не стосується жодних інших аксесуарів, зокрема футляра, ремінця, кришки об'єктива й елементів живлення.
- *4*  Згідно з цією гарантією компанія Olympus бере на себе зобов'язання лише щодо ремонту або заміни цього виробу. За цією гарантією компанія не несе відповідальності за будь-які непрямі пошкодження або збитки, пов'язані з дефектом виробу взагалі, і зокрема за будь-які збитки або пошкодження, спричинені об'єктиву, плівці та іншому обладнанню або аксесуарам, що використовуються разом із цим виробом, а також за будь-які збитки внаслідок затримки з ремонтом або втрати даних. Обов'язкові положення закону залишаються непорушними.

#### **Примітки щодо чинності гарантії**

- *1*  Ця гарантія вважається дійсною, тільки якщо гарантійний талон належно заповнений представником компанії Olympus або авторизованим дилером компанії, або за наявності інших документів із доказом про придбання виробу. Тому обов'язково упевніться, що ваше прізвище, назва дилера, серійний номер, а також рік, місяць і день покупки зазначені у гарантійному талоні, або що до нього додається чек (із зазначенням імені дилера, дати покупки та типу виробу). Компанія Olympus залишає за собою право відмовити в безкоштовному технічному обслуговуванні, якщо гарантійний талон не заповнено, до нього не додається вищезгаданий документ, або якщо інформація, що міститься в них, є неповною або нерозбірливою.
- *2*  Цей гарантійний талон повторно не видається, тому зберігайте його в надійному місці.
- \* Мережа міжнародних авторизованих сервісних центрів наведена на веб-сайті: http://www.olympus.com.

### **Для споживачів в Азії**

#### **Умови гарантії**

- *1*  Якщо цей виріб виявився бракованим, незважаючи на правильне використання (згідно із друкованими інструкціями щодо правильного обслуговування й експлуатації, що входять до комплекту постачання) протягом не більше одного року з часу придбання, цей виріб буде відремонтовано або за рішенням компанії Olympus замінено на новий безкоштовно. Щоб скористатися гарантією, покупець повинен принести виріб і цей гарантійний талон до завершення однорічної гарантії до дилера, в якого було придбано виріб, або до будьякого авторизованого сервісного центру Olympus з тих, що наведено в інструкціях, та вимагати потрібного ремонту.
- *2*  Покупець здійснює доставку виробу до дилера або до авторизованого сервісного центру Olympus самостійно й на власний розсуд, а також відповідає за будь-які витрати, пов'язані з доставкою виробу.
- *3*  Дана гарантія не покриває нижченаведені пошкодження, а покупець у такому випадку буде змушений оплатити ремонт виробу, навіть якщо пошкодження трапилось упродовж вищезгаданого однорічного періоду.
- а. Буль-який лефект, який виник через неправильну експлуатацію (наприклад, виконану операцію, що не згадувалася в розділі «Правила обслуговування» або інших розділах інструкцій тощо).
- б. Будь-який дефект, який виник через ремонт, модифікацію, чищення тощо, виконані не компанією Olympus або авторизованим сервісним центром Olympus.
- в. Будь-який дефект або пошкодження, які виникли внаслідок транспортування, падіння, струсу тощо після придбання виробу.
- г. Будь-які дефекти або пошкодження, які сталися внаслідок пожежі, землетрусу, повені, грози та іншого стихійного лиха, забруднення навколишнього середовища або збоїв джерел постачання електроенергії.
- д. Будь-який дефект, який виник через недбале або неналежне зберігання (наприклад, зберігання виробу в умовах високої температури та вологості, біля засобів проти комах на зразок нафталіну або шкідливих наркотичних речовин тощо), неналежне обслуговування тощо.
- е. Будь-який дефект, який виник через використання розряджених елементів живлення тощо.
- є. Будь-який дефект, який виник через потрапляння піску, бруду тощо всередину корпусу виробу.
- ж. Якщо цей гарантійний талон не надається з виробом.
- з. Якщо в цей гарантійний талон внесено будь-які зміни стосовно року, місяця та дня купівлі, а також стосовно прізвища покупця, назви дилера та серійного номера.
- и. Якщо разом із цим гарантійним талоном не надається товарний чек.
- *4*  Ця гарантія стосується тільки виробу; вона не стосується будь-яких інших аксесуарів, таких як футляр, ремінець, кришка об'єктива та акумулятори.
- *5*  Згідно з цією гарантією компанія Olympus бере на себе зобов'язання лише щодо ремонту або заміни цього виробу. Компанія не несе відповідальності за жодні непрямі пошкодження або збитки, пов'язані з дефектом виробу взагалі та зокрема за будь-які збитки або пошкодження, спричинені плівці чи об'єктиву та іншому обладнанню або аксесуарам, що використовуються разом із цим виробом, а також за жодні збитки внаслідок затримки з ремонтом.

#### **Примітки.**

- *1*  Ця гарантія є доповненням до законних прав користувача та не впливає на них.
- *2*  У разі виникнення запитань стосовно цієї гарантії телефонуйте до будь-якого авторизованого сервісного центру з тих, що наведено в інструкціях.

#### **Примітки щодо чинності гарантії**

- *1*  Ця гарантія вважається дійсною, тільки якщо гарантійний талон належно заповнений представником компанії Olympus або дилером. Тому обов'язково впевніться, що ваше прізвище, назва дилера, серійний номер, а також рік, місяць і день покупки зазначені в гарантійному талоні.
- *2*  Гарантійний талон не підлягає повторній видачі, тому зберігайте його в надійному місці.
- *3*  Будь-який запит на ремонт із боку покупця в тій самій країні, в якій було придбано виріб, повинен розглядатися відповідно до умов гарантії, яка надається дистриб'ютором компанії Olympus у цій країні. У країнах, в яких місцевий дистриб'ютор компанії Olympus не надає окрему гарантію, або якщо покупець не перебуває в країні, в якій придбано виріб, повинні застосовуватися умови цієї всесвітньої гарантії.
- *4*  Якщо застосовна, ця гарантія є дійсною в усьому світі. Авторизовані сервісні центри компанії Olympus, наведені в цій гарантії, з радістю виконають гарантійні зобов'язання.
- \* Перелік міжнародних авторизованих сервісних центрів компанії Olympus див. у додатку.

#### **Обмеження гарантії**

Компанія Olympus заявляє, що цей друкований примірник і програмне забезпечення не накладають на неї гарантій чи зобов'язань, прямих або непрямих, або відповідальності згідно будь-яких можливих гарантій щодо товарного стану й придатності для використання з будь-якою метою, а також щодо побічних, непрямих і випадкових збитків (зокрема, але не виключно, неотримання доходів підприємствами, перешкод їхній діяльності та втрати робочої інформації) внаслідок використання або неможливості використання цього друкованого примірника, програмного забезпечення або виробу. Деякі країни не допускають виключення або обмеження відповідальності за непрямі чи побічні збитки або гарантії, що мається на увазі, тому зазначені вище обмеження можуть до вас не застосовуватись.

#### **Торговельні марки**

- IBM є зареєстрованою торговельною маркою компанії **•** International Business Machines Corporation.
- Microsoft і Windows є зареєстрованою торговельною **•** маркою корпорації Microsoft.
- Macintosh є торговельною маркою компанії Apple Inc. **•**
- Логотип SDHC/SDXC є торговельною маркою. **•**
- Eye-Fi є зареєстрованою торговельною маркою Eye-Fi, Inc. **•**
- Усі інші назви компаній і продуктів є зареєстрованими **•** торговельними марками та/або товарними знаками їхніх відповідних власників.
- Стандарти файлових систем фотокамер, які згадуються **•**в цій інструкції, є стандартами «Design rule for Camera File system/DCF», встановленими Асоціацією виробників електроніки та інформаційних технологій Японії (JEITA).

THIS PRODUCT IS LICENSED UNDER THE AVC PATENT PORTFOLIO LICENSE FOR THE PERSONAL AND NONCOMMERCIAL USE OF A CONSUMER TO (i) ENCODE VIDEO IN COMPLIANCE WITH THE AVC STANDARD ("AVC VIDEO") AND/OR (ii) DECODE AVC VIDEO THAT WAS ENCODED BY A CONSUMER ENGAGED IN A PERSONAL AND NON-COMMERCIAL ACTIVITY AND/OR WAS OBTAINED FROM A VIDEO PROVIDER LICENSED TO PROVIDE AVC VIDEO. NO LICENSE IS GRANTED OR SHALL BE IMPLIED FOR ANY OTHER USE. ADDITIONAL INFORMATION MAY BE OBTAINED FROM MPEG LA, L.L.C. SEE HTTP://WWW.MPEGLA.COM

Ця камера може містити програмне забезпечення сторонніх розробників. Будь-яке програмне забезпечення сторонніх розробників надається та використовується на умовах, передбачених та визначених власниками або ліцензіарами.

Ці умови та інші зауваження третіх сторін, якщо такі є, можна знайти в довіднику зауважень щодо програмного забезпечення, який знаходиться у файлі PDF на компакт-диску з комплекту постачання або на веб-сайті http://www.olympus.co.jp/en/support/imsg/ digicamera/download/notice/notice.cfm

Powered by ARCSOFT.

# ТЕХНІЧНІ ХАРАКТЕРИСТИКИ

# **Фотокамера**

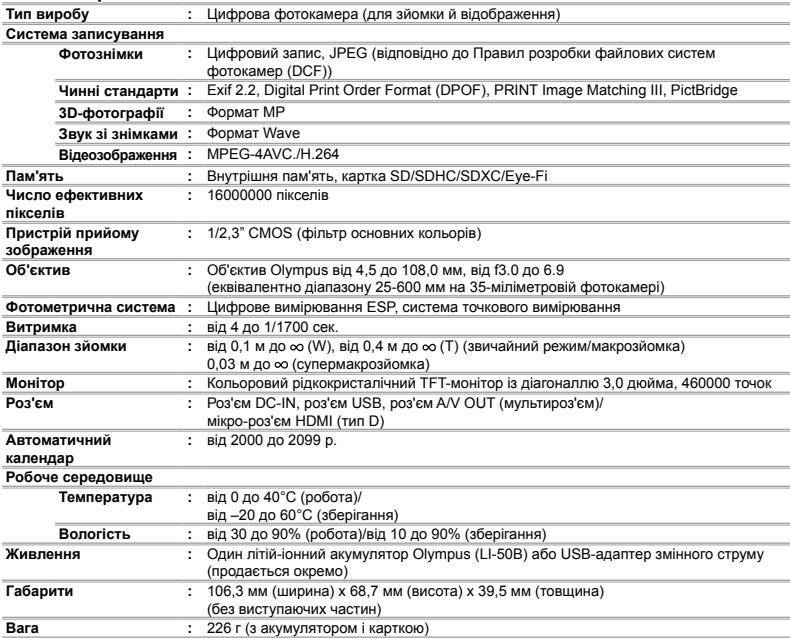

# **Літій-іонний акумулятор (LI-50B)**

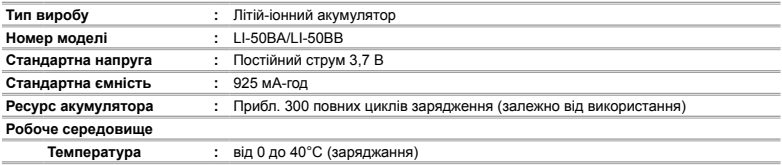

# **USB-адаптер змінного струму (F-2AC)**

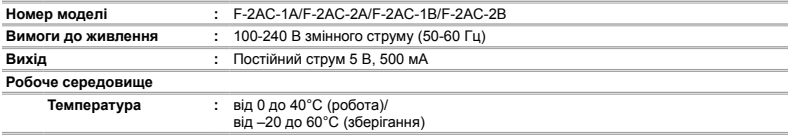

Дизайн і характеристики може бути змінено без повідомлення.

HDMI, логотип HDMI та інтерфейс High-Definition Multimedia Interface є торговельними марками або зареєстрованими торговельними марками компанії HDMI Licensing LLC.

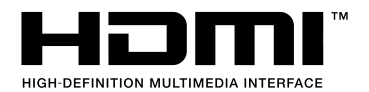

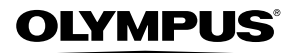

http://www.olympus.com/

# OLYMPUS EUROPA HOLDING GMBH

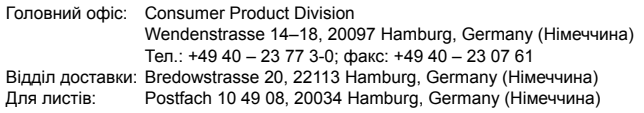

# **Технічна підтримка користувачів у Європі:**

Відвідайте нашу домашню сторінку **http://www.olympus-europa.com** або зателефонуйте на наш БЕЗКОШТОВНИЙ НОМЕР\*: **00800 – 67 10 83 00**

для Австрії, Бельгії, Данії, Фінляндії, Франції, Німеччини, Люксембурга, Нідерландів, Норвегії, Португалії, Іспанії, Швеції, Швейцарії, Великобританії.

\* Будь ласка, врахуйте, що деякі (мобільні) телефонні служби/провайдери не дозволяють доступ або вимагають набору додаткового префікса для номерів +800.

Для всіх країн Європи, не включених в список, і у разі, якщо не вдається додзвонитися за вищенаведеним номером, скористайтеся такими ПЛАТНИМИ НОМЕРАМИ: **+49 180 5 – 67 10 83** або **+49 40 – 237 73 48 99**. Наша служба технічної підтримки користувачів працює з 9.00 до 18.00 середньоєвропейського часу (понеділок – п'ятниця).

# **Ukrainie: Україна ТОВ «Соніко Україна»,**

м Київ, вул. Щусєва 10, тел. (044) 251-29-68, 251-29-70

## **Україна ТОВ «Крок-ТТЦ»,**

м Київ, пр-т Маяковського, 26, тел. (044) 459-42-55, 204-72-55